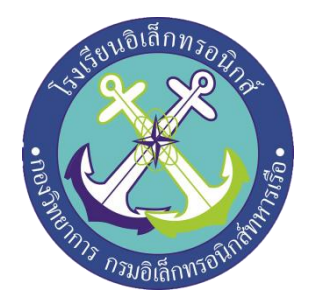

### **โครงงานสิ่งประดิษฐ์ กลุ่ม 8 เปิด-ปิดไฟด้วย Application Blynk ผ่านระบบอินเตอร์เน็ต (on-off lights with application blynk via internet system)**

**จัดท าโดย นรจ.ศุภวุฒิ ขวัญอยู่เย็น นรจ.เอราวัต นิ่มบุญ นรจ.ธนกร ปะนามะทัง นรจ.ธีระวัฒน์ ทรัพย์คง นรจ.ภานุภัณฑ์ แงชัยภูมิ**

**โครงงานนี้เป็นส่วนหนึ่งของการศึกษาตามหลักสูตรนักเรียนจ่าทหารเรือ ชั้นปีที่ ๒ พรรค พิเศษ เหล่า ทหารช่างยุทธโยธา (อิเล็กทรอนิกส์) ปีการศึกษา ๒๕๖๑**

**โรงเรียนอิเล็กทรอนิกส์ กองวิทยาการ กรมอิเล็กทรอนิกส์**

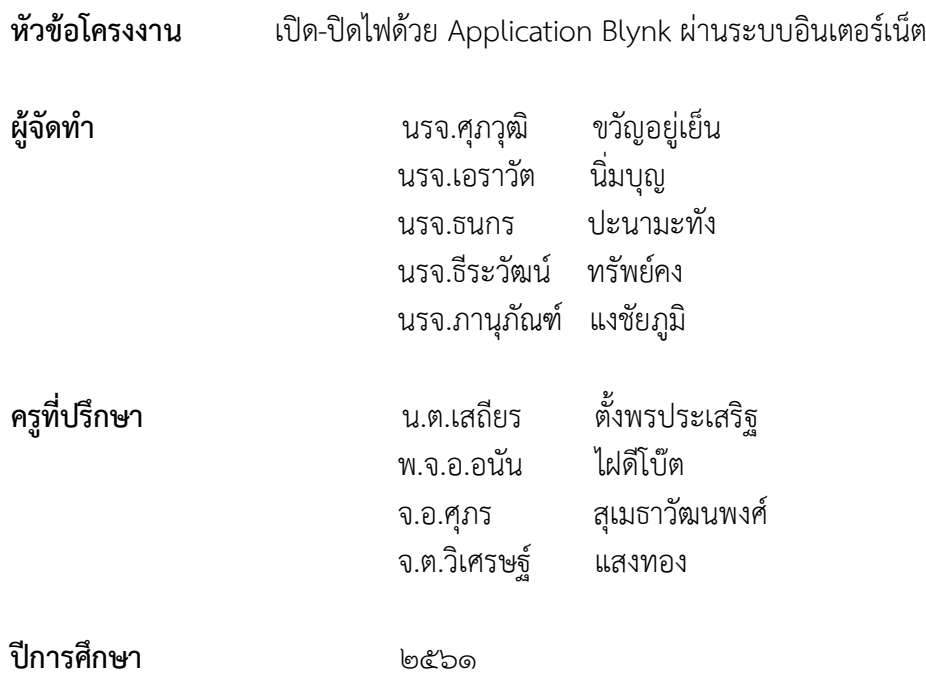

#### **บทคัดย่อ**

้บทความนี้เป็นการนำเสนอ การประยุกต์ใช้เทคโนโลยี ระบบอินเตอร์เน็ต ในการควบคุมอุปกรณ์ไฟฟ้า และสร้างระบบต้นแบบเพื่อแสดงการทำงานของระบบควบคุมอุปกรณ์ไฟฟ้าผ่านระบบอินเตอร์เน็ต เพื่อให้เกิด ้ ความสะดวกสบาย และเพิ่มประสิทธิภาพในการใช้งานอุปกรณ์ไฟฟ้า การทำงานของระบบควบคุมอุปกรณ์ ไฟฟ้าผํานโทรศัพท์เคลื่อนที่ สัญญาณควบคุมจะถูกสํงจากโทรศัพท์เคลื่อนที่ไปยัง ไมโครคอนโทรลเลอร์และ ไมโครคอนโทรลเลอร์ทำการ ประมวลผลเพื่อสั่งการให้อุปกรณ์ไฟฟ้าทำงานด้วย สัญญาณการควบคุมจาก ไมโครคอนโทรลเลอร์ ระบบการทำงานนั้นพัฒนาจากโปรแกรมต่าง ๆ เช่น ภาษาซี ภาษาไพธอน เป็นต้น และ จัดทำเป็นระบบต้นแบบแสดงการทำงานของระบบ การทำงานของระบบควบคุม เป็นไปตามโปรแกรมที่ พัฒนาขึ้น และสถานการณ์ทำงานของอุปกรณ์ยังมีการแสดงที่ โทรศัพท์เคลื่อนที่เพื่อให้ผู้ใช้งานหรือผู้ควบคุม ระบบทราบ

#### **กิตติกรรมประกาศ**

โครงงานสิ่งประดิษฐ์นี้สำเร็จได้ด้วยความกรุณาของผู้อำนวยการโรงเรียนอิเล็กทรอนิกส์ กองวิทยาการ ึกรมอิเล็กทรอนิกส์ทหารเรือและครูที่ปรึกษาซึ่งได้ให้คำที่ปรึกษา ข้อชี้แนะ และความช่วยเหลือต่าง ๆ ที่ เป็น ี ประโยชน์จนกระทั่งโครงงานสำเร็จ<sup>ั</sup>ลุล่วงไปด้วยดี คณะผู้จัดทำขอกราบขอบพระคุณเป็นอย่างสูงมา ณ ที่นี้ ขอ ึกราบขอบพระคุณอาจารย์ที่ปรึกษาที่ให้ความกรุณาในการแก้ไขข้อบกพร่องต่าง ๆ ของโครงงาน และให้ความรู้ ให้คำแนะนำ ทั้งกำลังใจ สุดท้ายนี้คณะผู้จัดทำหวังเป็นอย่างยิ่งว่า โครงงานนี้จะเป็นประโยชน์ต่อการศึกษา และเป็นที่น่าสนใจสำหรับผู้ที่สนใจต่อๆไป

**คณะผู้จัดท า**

### **สารบัญ**

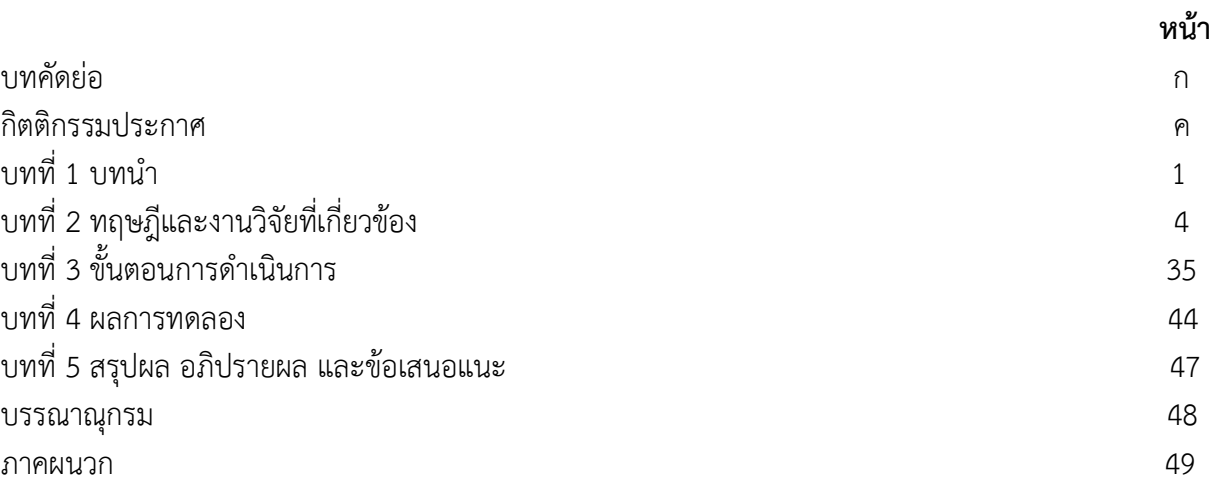

ค

ง

**บทที่ 1 บทน า**

### **1.1 ความเป็นมาและความส าคัญของปัญหา**

ในปัจจุบันอุปกรณ์ควบคุมการทำงานของอุปกรณ์ไฟฟ้าไม่ว่าจะเป็นตามบ้านหรือตามอาคารกอง ้วิทยาการนั้นจะถูกควบคุมโดยผู้ใช้ผ่านทางสวิตช์เป็นหลัก ซึ่งบางครั้งไม่สะดวกและไม่คล่องตัว และอาจจะ ้มีบ่อยครั้งที่อาจจะลืมปิดไฟฟ้าหลังจากออกจากอาคาร ซึ่งทำให้เกิดการสิ้นเปลืองพลังงานโดยไม่จำเป็น หรือในบางครั้งเราอาจไมํได๎อยูํที่พักอาศัยนาน ๆ เชํน การเดินทางไปตํางจังหวัดนาน ๆ แล๎วเปิดไฟทิ้งไว๎ซึ่ง ้อาจทำให้เกิดไฟฟ้าลัดวงจร ดังนั้นหากเราสามารถควบคุมไฟฟ้าภายในอาคารผ่านระบบอินเตอร์เน็ตได้จะ เป็นสิ่งที่ดีมากเพื่ออำนวยความสะดวกและตอบสนองความต้องการของเรา

### **1.2 วัตถุประสงค์ของโครงงาน**

- 1.2.1 เพื่อลดความเสี่ยงการสูญเสียพลังงานที่ไม่จำเป็น
- 1.2.2 เพื่อสะดวกตํอการเปิด-ปิดไฟภายในอาคาร
- 1.2.3 เพื่อประยุกต์ใช้เทคโนโลยีมีความสอดคล้องกับชีวิตประจำวันมากที่สุด

#### **1.3 สมสุติฐาน**

- 1.3.1 การควบคุมอุปกรณ์ไฟฟ้าสามารถควบคุมได้โดยตรงผ่านสวิตซ์
- 1.3.2 การควบคุมอุปกรณ์ไฟฟ้าผ่านทางโทรศัพท์เคลื่อนที่ และ การควบคุมโดยตรงผ่าน สวิตซ์สามารถ เชื่อมโยงกันได๎
- 1.3.3 การควบคุมไฟผํานระบบอินเตอร์เน็ตสามารถควบคุมจากโทรศัพท์เคลื่อนที่

#### **1.4 รายละเอียดในการด าเนิน**

- 1.4.1 วางแผนจัดทำและค้นคว้า
- 1.4.2 ดำเนินการทำโครงงาน

### **1.5 ขั้นตอนการท างาน**

- 1.5.1 PLAN
	- ออกแบบวงจร
	- ออกแบบกลํองติดตั้ง
	- จัดหาอุปกรณ์

#### $1.5.2$  Do.

- เขียนคำสั่ง controller
- ตํอวงจร
- อัพโหลดคำสั่ง controller ลงบอร์ด mcu esp 8266
- 1.5.3 Chdeck
	- ทดสอบเปิดไฟโดยการกดปุ่ม On บน Application
	- ทดสอบปิดไฟโดยการกดปุ่ม Off บน Application
- 1.5.4 Action
	- แก๎ไขปรับปรุงสํวนที่บกพรํอง

#### **1.6 ขอบเขตโครงงาน**

- 1.6.1 สร้างกล่องสำหรับติดตั้งวงจร
- 1.6.2 เขียนโปรแกรม controller
- 1.6.3 ติดตั้งอุปกรณ์ตามจุดตํางๆที่ต๎องการจะใช๎

#### **1.7 ขอบเขตอุปกรณ์**

- 1.7.1 บอร์ด NodeMCU-V3-ESP8266
- 1.7.2 relay 4 ch for Arduino
- 1.7.3 สายจั้ม ตัวผู๎
- 1.7.4 หลอดไฟฟลูออเรสเซ็นต์ พร๎อมราง
- 1.7.5 ขั้วหลอดไฟ พร๎อมสาย
- 1.7.6 หลอดตะเกียบ
- 1.7.7 Switching Power supply 5V 10A
- 1.7.8 สายไฟ 20 เมตร

#### **1.8 ระยะเวลา**

- 1.8.1 ขั้นเตรียมการ 15 ต.ค. 61 20 ม.ค. 62
- 1.8.2 ขั้นด าเนินการจัดท าโครงงาน 21 ม.ค. 62 15 มี.ค. 62

### **1.9 ประโยชน์ที่คาดว่าจะได้รับ**

- 1.9.1 สมรรถนะของผู๎ท าโครงงานสิ่งประดิษฐ์
	- $1.9.1.1$   $\neg$  ความสามารถในการสื่อสาร
	- 1.9.1.2 ความสามารถในการคิด
	- 1.9.1.3 ความสามารถในการแก๎ปัญหา
	- 1.9.1.4 ความสามารถในการใช๎ทักษะชีวิต
	- 1.9.1.5 ความสามารถในการใช๎เทคโนโลยี
- 1.9.2 ทักษะในการจัดท าโครงงานสิ่งประดิษฐ์(3Rs 8Cs)
	- 1.9.2.1 ทักษะในสาระวิชาโครงการวิชาชีพ ผํานโครงงานสิ่งประดิษฐ์ (3Rs)
		- 1.9.2.1.1  $\angle$  (R) Eeading (อ่าน)
		- 1.9.2.1.2 (W)Riting (เขียน)

1.9.2.1.3 (A)Rithemetics (คิดเลขเป็น)

- 1.9.2.2 ทักษะการเรียนรู๎และการจัดท าโครงงานสิ่งประดิษฐ์ (8Cs)
	- 1.9.2.2.1 Critical Thinking and Problem Solving (การคิดวิจารณญาณ และ แก๎ปัญหา)
	- 1.9.2.2.2 Creativity and Innovation (การสร๎างสรรค์และนวัตกรรม)
	- $1.9.2.2.3$   $\times$  Cross-cultural Understanding (ความเข้าใจความต่างวัฒนธรรม)
	- $1.9.2.2.4$   $\boxtimes$  Collaboration,Teamwork and Leadership (การทำงานเป็นทีม ภาวะผู้นำ)
	- 1.9.2.2.5 Communications, Information, and Media Literacy (การสื่อสาร สารสนเทศ)
	- 1.9.2.2.6 Computing and ICT Literacy (ทักษะด๎านคอมพิวเตอร์และเทคโนโลยี)
	- 1.9.2.2.7 Career and Learning Skills (ทักษะอาชีพ และการเรียนรู๎)
	- $1.9.2.2.8$   $\boxtimes$  Compassion (คุณธรรม เมตตา กรุณา ระเบียบวินัย)
- 1.9.3 อื่น ๆ (ระบุ)
	- 1.9.3.1 ทำให้ผู้ใช้มีเวลาในการทำงานอื่น ๆ ได้มากขึ้น
	- 1.9.3.2 ผู้ใช้นำไปประยุกต์ใช้งานใน อาคารบ้านเรือน อย่างแพร่หลาย
	- 1.9.3.3 สามารถลดความกังวล ที่จะสูญเสียพลังงานโดยสิ้นเปลือง

### **บทที่ 2 ทฤษฎีและงานวิจัยที่เกี่ยวข้อง**

#### **Arduino ESP8266 (NodeMCU)**

 ผู๎สร๎างชิป ESP คือคุณ Teo Swee Ann ชาวสิงคโปร์แหํงบริษัท Espressif System โดยในโมดูล ประกอบด๎วย ชิป Microcontroller + WiFi Module ราคาถูก ดังนั้นตัวมันสามารถโปรแกรม ลงไปได๎ท า ให๎ ี สามารถนำ ไปใช้งานแทนไมโครคอนโทรลเลอร์ได้เลยและมีพื้นที่โปรแกรมที่มากถึง 4MB ทำให้มีพื้นที่เหลือ มากในการเขียนโปรแกรมลงไป

 ESP8266 เป็นชื่อของชิปไอซีบนบอร์ดของโมดูล ซึ่งไอซี ESP8266ไมํมีพื้นที่โปรแกรม (flash memory) ในตัว ทำให้ต้องใช้ไอซีภายนอก (external flash memory) ในการเก็บโปรแกรม ที่ใช้การเชื่อมต่อ .ผ่าน โปรโตคอล SPI ซึ่งสาเหตุนี้เองทำให้โมดูล ESP8266 มีพื้นที่โปรแกรมมากกว่า ไอซีไมโครคอนโทรลเลอร์ เบอร์อื่นๆ

ESP8266 สำหรับติดต่อสื่อสารบนมาตรฐาน WiFi ทำงานที่แรงดันไฟฟ้า 3.3-3.6V ทำงานใช้กระแส โดยเฉลี่ย 80mA รองรับคำสั่ง deep sleep ในการประหยัดพลังงาน ใช้กระแสน้อยกว่า 10 ไมโครแอมป์ สามารถ wake up กลับมาส่งข้อมูลใช้เวลาน้อยกกว่า 2 มิลลิวินาที ภายในมี Low power MCU 32bit ทำให้ เราเขียนโปรแกรมสั่งงานได้ มีวงจร analog digital converter ทำให้สามารถอ่านค่าจาก analog ได้ความ ละเอียด 10bit ทำงานได้ที่อุณหภูมิ -40 ถึง 125 องศาเซลเซียส

ESP8266 ทำงานที่แรงดันไฟฟ้า 3.3V -3.6V การนำไปใช้งานร่วมกับ เซ็นเซอร์อื่นๆที่ใช้แรงดัน 5V ต๎องใช๎ วงจรแบํงแรงดัน มาชํวยเพื่อไมํให๎โมดูลพังเสียหายกระแสที่โมดูลใช๎งานสูงสุดคือ 200mA ความถี่ คริสตอล 40MHz ทำให้เมื่อนำไปใช้งานกับอุปกรณ์ที่ทำงานรวดเร็วตามความถี่ เช่น LCD ทำให้การแสดงผล ข้อมูล รวดเร็วกว่าไมโครคอนโทรลเลอร์ยอดนิยมอย่าง Arduino มาก

### **ขาของโมดูล ESP8266แบ่งได้ดังนี้**

- VCC เป็นขาสำหรับจ่ายไฟเข้าเพื่อให้โมดูลทำงานได้ซึ่งแรงดันที่ใช้งานได้คือ 3.3 -3.6V

- GND เป็นขาสำหรับต่อกับไฟ 0V

-Reset และ CH\_PD (หรือ EN) เป็นขาที่ต้องต่อเข้าไฟ + เพื่อให้โมดูลสามารถทำงานได้ท้ง 2ขานี้ สามารถ นำมาใช้รีเซ็ตโมดูลได้เหมือนกันแตกต่างตรงที่ขา Reset สามารถลอยไว้ได้ แต่ขา CH PD (หรือ EN) ้จำเป็นต้องต่อเข้าไฟ + เท่านั้นเมื่อขานี้ไม่ต่อเข้าไฟ + โมดูลจะไม่ทำงานทันที

### **ESP8266 รุ่นต่าง ๆ ที่นิยมใช้**

 โมดูล ESP8266 รุํนที่นิยมเชํน ESP-01 , ESP-03 , ESP-07 , ESP-12E นอกจากนี้ยังมีบอร์ด ESP8266 ที่รวมวงจร USB TTL เข๎าไปท าให๎โปรแกรมกับ Arduino ได๎งํายขึ้นเชํน NodeMCU , Wemos D1 , Wemosmini

#### **ESP8266 ESP-01**

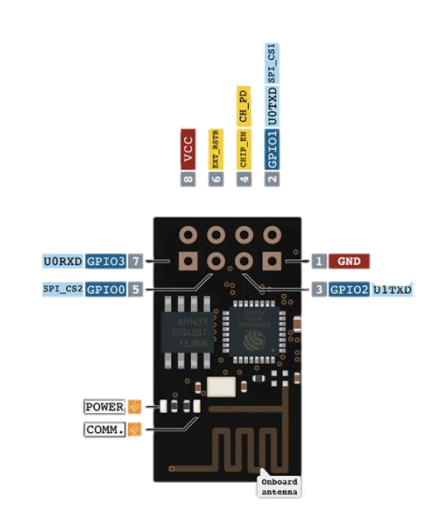

ESP8266 ESP-01 เป็นรุํนที่มีขาตํอออกมาข๎างนอก จึงสามารถตํอกับบอร์ดทดลองได๎งําย มีขา GPIO 4 ขา คือ GPIO0 , GPIO1, GPIO2 , GPIO3

**ESP8266 ESP-03**

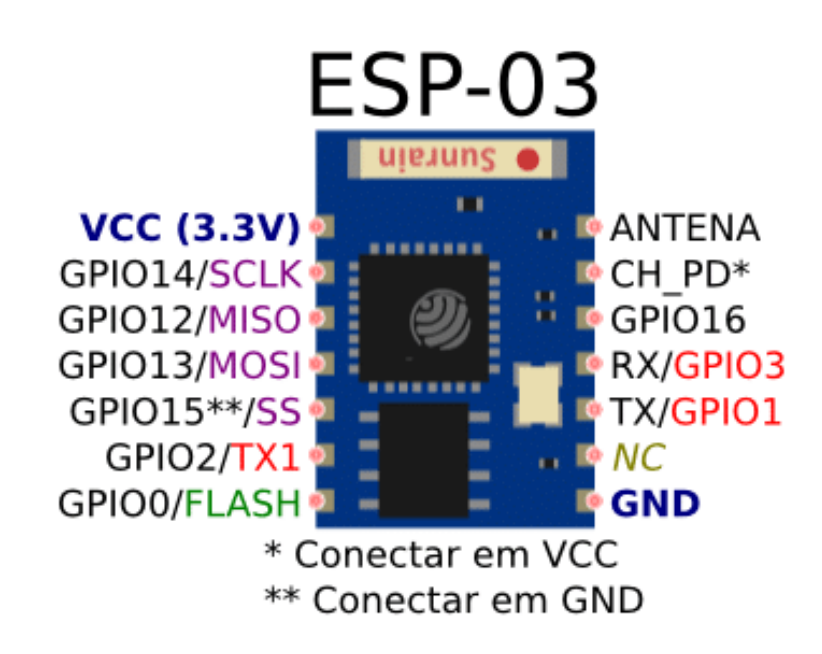

 ESP8266 ESP-03 จะคล๎ายกับ ESP-01 มี package การตํอขาเป็นแบบเซอร์เฟสเมาส์ โดยจะมีขา GPIO มากขึ้น ท าให๎เราสั่งงานอุปกรณ์ได๎มากกวํา ESP8266 ESP-01 โดย ESP8266-13 มีขาทั้งหมด 14 ขา มี ้ เสาอากาศแบบมาให้ในตัว และยังสามารถต่อสายอากาศเพิ่มเพื่อเพิ่มกำลังการรับส่ง ได้ที่ขา 1

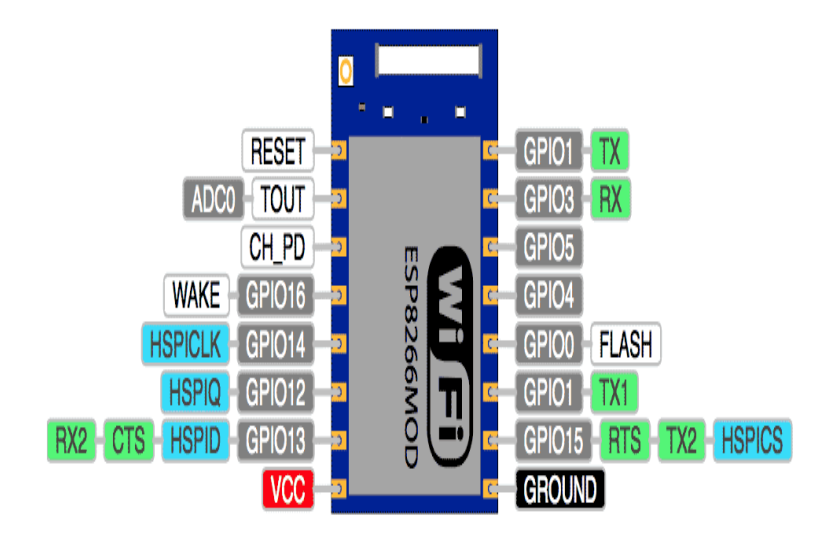

 ESP8266 ESP-07 เพิ่มแผํนเหล็กครอบชิฟ ESP8266 ไว๎เพื่อป้องกันสัญญาณรบกวน มีขาทั้งหมด 16 ขา โดยมีขา GPIO ให๎เราใช๎งาน 11 ขาและขา Analog Read อีก 1 ขา

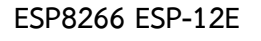

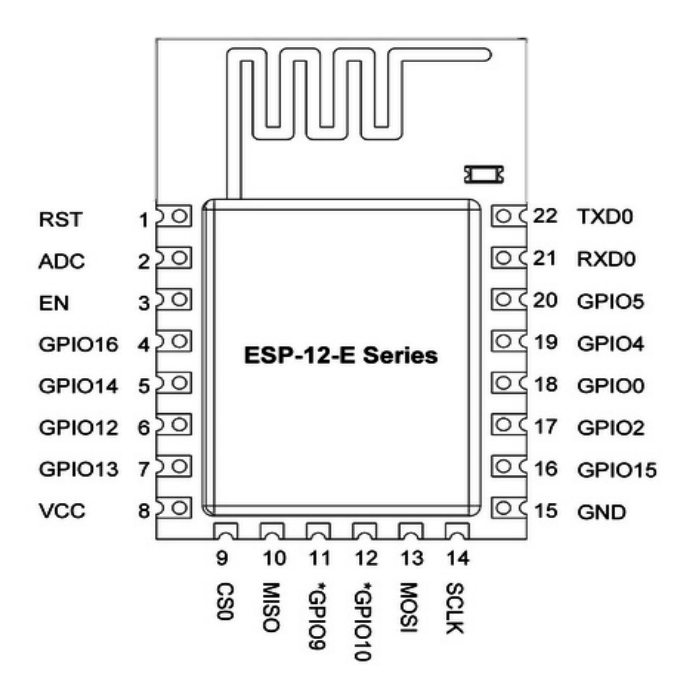

 ESP8266 ESP-12E มีการจัดขาและตํอใช๎งานแบบเดียวกับรุํน ESP-07 โดยเปลี่ยนเสาอากาศมาเป็น แบบเดินวงจรภายใน PCB และเพิ่มขาอีก 6 ขา คือ SCLK MOSI MISO สำหรับติดต่อกับเซนเซอร์อื่น ๆ โปรโตคอล SPI ซึ่งรุํนนี้ก็ได๎รับความนิยมเป็นอยํางมาก จนเกิดการตํอยอดเป็นบอร์ด ESP8266-12 รุํนตําง ๆ

### **การเขียนโปรแกรม ESP8266 Arduino IDE**

 ส าหรับการตํอวงจรของ ESP8266 เพื่อเขียนโปรแกรมด๎วย Arduino เขียนโคดเหมือนกันทุกรุํน โดย แตํละรุํนจะมีขาไมํเทํากัน ดังนั้นเราจึงต๎องเปรียบเทียบขา GPIO ให๎ถูกต๎องในการสั่งงานก็ใช๎ได๎แล๎ว การเขียน โปรแกรมอัพโหลดโคดลงบอร์ด ESP8266 เกือบทุกรุํน จะผํานทาง Serial ที่ขา rx,tx โดยใช๎โมดูล USB TTL ์ ซึ่งต้องเสียเวลาในการต่อวงจรเพื่ออัพโหลดโคด อีกทั้งโมดูล ESP8266 หลาย ๆ รุ่นมีการต่อขาที่เป็นแบบเซอร์ เฟสเมาส์ ทำให้ไม่สะดวกกับการต่อทดลองบนบอร์ดทดลอง

้ ดังนั้นจึงมีการรวม โมดูล USB TTL และต่อวงจรขยายขา ESP8266 ให้เป็นขาระยะห่างขนาด 2.54mm ซึ่ง สามารถเสียบลงบอร์ดทดลองได๎พอดี กลายเป็น บอร์ด ESP8266 โดยหนึ่งในบอร์ดที่นิยมใช๎งานคือ NodeMCU ซึ่งใช๎ โมดูล ESP8266 ESP-12E

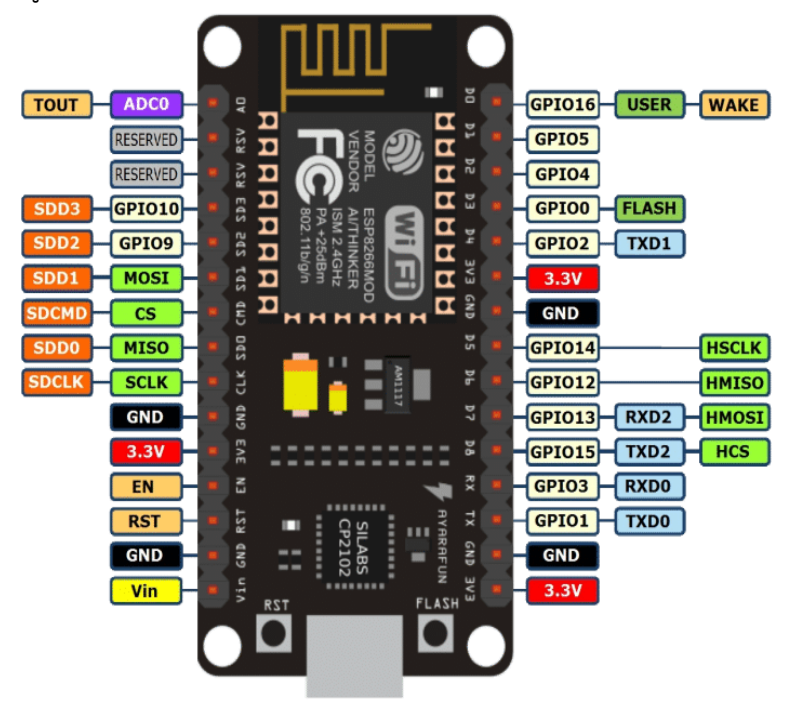

NodeMCU V2 เป็น ESP8266-12E รวมกับ USB TTL ที่ใช้ชิฟ CP2102 และขยายขาให้สามารถต่อทดลองได้ ง่ายขึ้น มีปุ่ม reset และ flash สำหรับใช้โปรแกรม โดยใช้ Arduino IDE หรือโปรแกรมอื่น ๆ ได้อย่างสะดวก

### **บอร์ด ESP8266 NodeMCU V3**

 NodeMCU V3 เป็นบอร์ดทีคล๎ายกับ NodeMCU V2 ที่ตํางกันคือ NodeMCU V3 จะมีขนาดกว๎าง กว่า และใช้ชิฟ USB TTL เป็น CH340 ซึ่งการต่อขาใช้งานและโคดโปรแกรมเหมือนกันทุกประการ

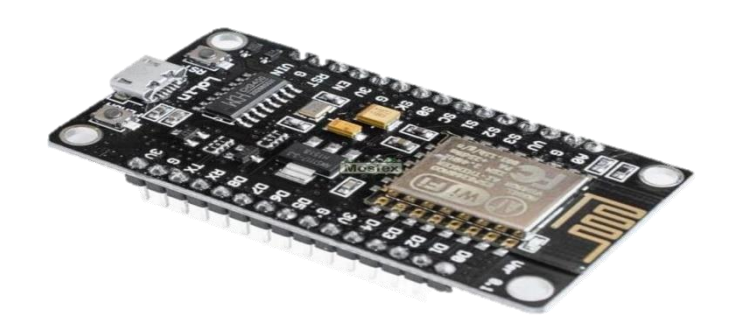

**บอร์ด WeMos D1**

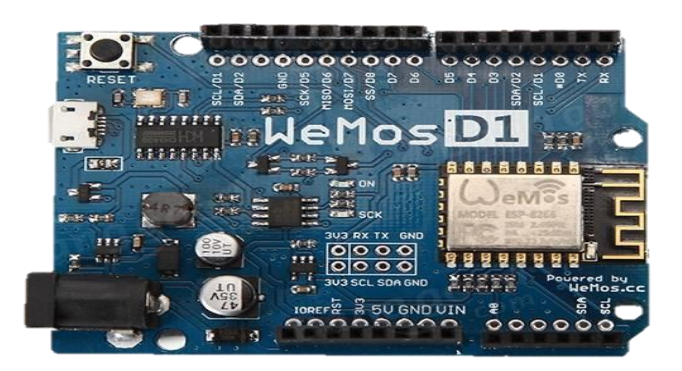

 ออกแบบให๎คล๎ายบอร์ด Arduino Uno ใช๎ ESP8266-12E เป็นตัวหลัก ชิฟ CH340 เป็นภาค USB TTL รองรับไฟ 9-12V ที่ชํอง Adapter , รองรับไฟ 5V ที่ชํอง micro usb และ 3.3V ที่ชํอง VIN

**บอร์ด WeMos D1 Mini**

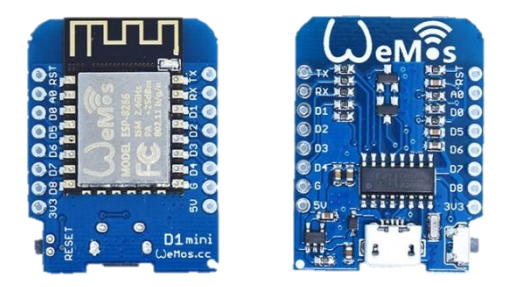

 แปลงบอร์ด Wemos D1 ให๎มีขนาดเล็กลง โดยการแยกสํวน usb ttl และ ESP8266-12E ข๎อดีคือ เวลาใช๎งานจริงสามารถถอดเฉพาะสํวน ESP8266-12E ไปใช๎งาน ก็จะท าให๎ประหยัดไฟได๎นิดหนํอย

**Witty cloud Mini NodeMCU**

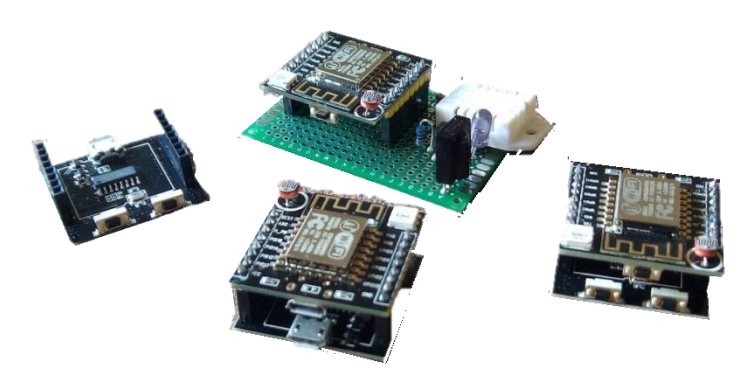

 บอร์ดนี้มีขนาดเล็ก แยกสํวนได๎ คล๎าย ๆ กับ WeMos D1 Mini โดยใช๎ ESP8266-12F โดยมี LDR , สวิตช์ และ LED RGB ต่อมาให้ในบอร์ด ทำให้สะดวกในการต่อทดลอง ข้อดีของรุ่นนี้คือฐานออกแบบมาให้มา ขนาดเท่ากับบอร์ดขยายขาของ ESP-07 , ESP-08 , ESP-12 ทำให้สามารถนำไปใช้โปรแกรมกับ ESP รุ่น ดังกลําวได๎ด๎วย

### **รีเลย์ (Relay)**

้ รีเลย์ (Relay) เป็นอุปกรณ์ที่เปลี่ยนพลังงานไฟฟ้าให้เป็นพลังงานแม่เหล็ก เพื่อใช้ในการดึงดูด หน้าสัมผัสของคอนแทคให้เปลี่ยนสภาวะ โดยการป้อนกระแสไฟฟ้าให้กับขดลวด เพื่อทำการปิดหรือเปิด หน้าสัมผัสคล้ายกับสวิตช์อิเล็กทรอนิกส์ ซึ่งเราสามารถนำรีเลย์ไปประยุกต์ใช้ ในการควบคุมวงจรต่าง ๆ ในงาน ชํางอิเล็กทรอนิกส์มากมาย

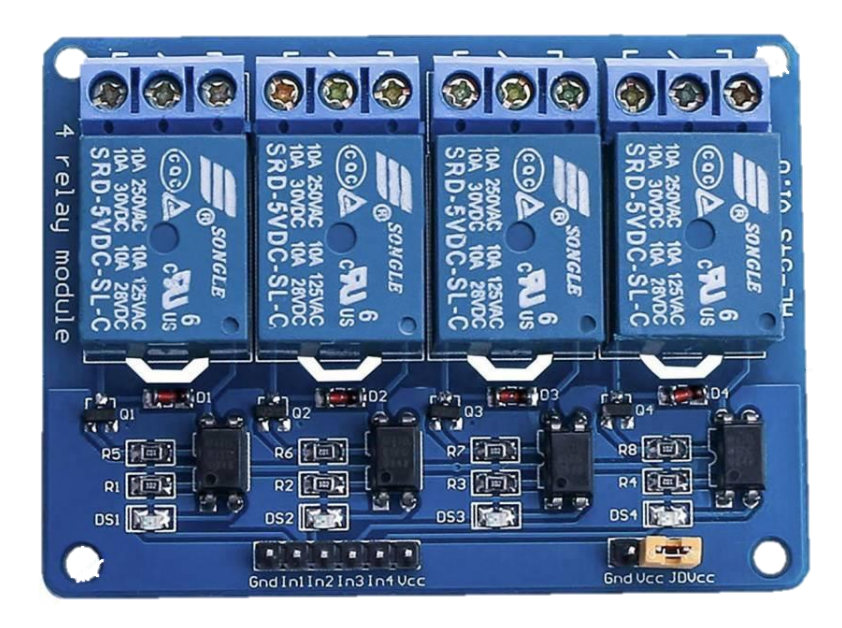

### **รีเลย์ประกอบด้วยส่วนส าคัญ 2 ส่วนหลักก็คือ**

1. ส่วนของขดลวด (coil) เหนี่ยวนำกระแสต่ำ ทำหน้าที่สร้างสนามแม่เหล็กไฟฟ้าให้แกนโลหะไปกระทุ้งให้ หน้าสัมผัสต่อกัน ทำงานโดยการรับแรงดันจากภายนอกต่อคร่อมที่ขดลวดเหนี่ยวนำนี้ เมื่อขดลวดได้รับแรงดัน (ค่าแรงดันที่รีเลย์ต้องการขึ้นกับชนิดและรุ่นตามที่ผู้ผลิตกำหนด) จะเกิดสนามแม่เหล็กไฟฟ้าทำให้แกนโลหะ ด๎านในไปกระทุ๎งให๎แผํนหน๎าสัมผัสตํอกัน

2. ส่วนของหน้าสัมผัส (contact) ทำหน้าที่เหมือนสวิตช์จ่ายกระแสไฟให้กับอุปกรณ์ที่เราต้องการ

### **จุดต่อใช้งานมาตรฐาน ประกอบด้วย**

จุดต่อ NC ย่อมาจาก normal close หมายความว่าปกติดปิด หรือ หากยังไม่จ่ายไฟให้ขดลวด เหนี่ยวนำหน้าสัมผัสจะติดกัน โดยทั่วไปเรามักต่อจุดนี้เข้ากับอุปกรณ์หรือเครื่องใช้ไฟฟ้าที่ต้องการให้ทำงาน ตลอดเวลา เชํน จุดตํอ NO ยํอมาจาก normal open หมายความวําปกติเปิด หรือหากยังไมํจํายไฟให๎ขดลวด ้ เหนี่ยวนำหน้าสัมผัสจะไม่ติดกัน โดยทั่วไปเรามักต่อจุดนี้เข้ากับอุปกรณ์หรือเครื่องใช้ไฟฟ้าที่ต้องการควบคุม การเปิดปิดเชํนโคมไฟสนามหนือหน๎าบ๎าน จุดตํอ C ยํอมากจาก common คือจุดรํวมที่ตํอมาจากแหลํงจํายไฟ

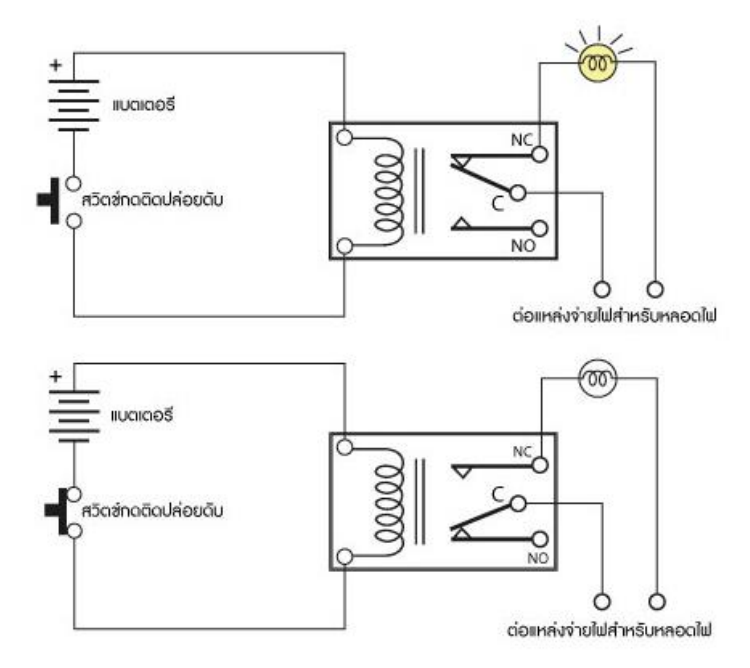

### **ข้อค าถึงในการใช้งานรีเลย์ทั่วไป**

1. แรงดันใช้งาน หรือแรงดันที่ทำให้รีเลย์ทำงานได้ หากเราดูที่ตัวรีเลย์จะระบุค่า แรงดันใช้งานไว้ (หากใช้ใน งานอิเล็กทรอนิกส์ สํวนมากจะใช๎แรงดันกระแสตรงในการใช๎งาน) เชํน 12VDC คือต๎องใช๎แรงดันที่ 12 VDC ้เท่านั้นหากใช้มากกว่านี้ ขดลวดภายใน ตัวรีเลย์อาจจะขาดได้ หรือหากใช้แรงดันต่ำกว่ามาก รีเลย์จะไม่ทำงาน ส่วนในการต่อวงจรนั้นสามารถต่อขั้วใดก็ได้เพราะตัวรีเลย์จะไม่ระบุขั้วต่อไว้(นอกจากชนิดพิเศษ)

2. การใช้งานกระแสผ่านหน้าสัมผัส ซึ่งที่ตัวรีเลย์จะระบุไว้ เช่น 10A 220AC คือ หน้าสัมผัสของรีเลย์นั้น ี สามารถทนกระแสได้ 10 แอมแปร์ที่ 220VAC แต่การใช้ก็ควรจะใช้งานที่ระดับกระแสต่ำกว่านี้จะเป็นการ ดีกวําเพราะถ๎ากระแสมากหน๎าสัมผัสของรีเลย์จะละลายเสียหายได๎

่ 3. จำนานหน้าสัมผัสการใช้งาน ควรดูว่ารีเลย์นั้นมีหน้าสัมผัสให้ใช้งานกี่อัน และมีขั้วคอมมอนด้วยหรือไม่

### **ประเภทของรีเลย์**

### **แบ่งออกตามลักษณะการใช้งานได้เป็น2ประเภทคือ**

- 1. รีเลย์กำลัง (power relay) หรือมักเรียกกันว่าคอนแทกเตอร์ (Contactor or Magneticcontactor)ใช้ใน การควบคุมไฟฟ้าก าลังมีขนาดใหญํกวํารีเลย์ธรรมดา
- 2. รีเลย์ควบคุม (controlRelay) มีขนาดเล็กกำลังไฟฟ้าต่ำใช้ในวงจรควบคุมทั่วไปที่มีกำลังไฟฟ้าไม่มากนักหรือ เพื่อการควบคมรีเลย์หรือคอนแทกเตอร์ขนาดใหญ่ รีเลย์ควบคม บางทีเรียกกันง่าย ๆ ว่า "รีเลย์"

### **แบ่งตามลักษณะของคอยล์**

- 1. รีเลย์กระแส (Current relay) คือ รีเลย์ที่ทำงานโดยใช้กระแสมีทั้งชนิดกระแสขาด (Under- current) และกระแสเกิน(Overcurrent)
- 2. รีเลย์แรงดัน (Voltage relay) คือ รีเลย์ ที่ทำงานโดยใช้แรงดันมีทั้งชนิดแรงดันขาด (Under-voltage) และ แรงดันเกิน(Overvoltage)
- 3. รีเลย์ช่วย (Auxiliary relay) คือ รีเลย์ที่เวลาใช้งานจะต้องประกอบเข้ากับรีเลย์ชนิดอื่น จึงจะทำงานได้
- 4.รีเลย์กำลัง (Power relay) คือ รีเลย์ที่รวมเอาคุณสมบัติของรีเลย์กระแส และรีเลย์แรงดันเข้าด้วยกัน
- 5. รีเลย์เวลา (Time relay) คือ รีเลย์ที่ทำงานโดยมีเวลาเข้ามาเกี่ยวข้องด้วยซึ่งมีอยู่ด้วยกัน 4 แบบ คือ
	- 5.1 รีเลย์กระแสเกินชนิดเวลาผกผันกับกระแส (Inverse time over current relay) คือ รีเลย์ ที่มีเวลา ท างานเป็นสํวนกลับกับกระแส
	- 5.2 รีเลย์กระแสเกินชนิดทำงานทันที (Instantaneous over current relay) คือรีเลย์ที่ทำงานทันทีทันใด เมื่อกระแสไหลผ่านเกินกว่าที่กำหนดที่ตั้งไว้
	- 5.3 รีเลย์แบบดิฟฟินิตไทม์เล็ก (Definite time lag relay) คือ รีเลย์ ที่มีเวลาการทำงานไม่ขึ้นอยู่กับความ ้มากน้อยของกระแสหรือค่าไฟฟ้าอื่นๆที่ทำให้เกิดงานขึ้น
	- 5.4 รีเลย์แบบอินเวอสดิฟฟินิตมินิมั่มไทม์เล็ก (Inverse definite time lag relay) คือ รีเลย์ ที่ทำงาน โดยรวมเอาคุณสมบัติของเวลาผกผันกับกระแส (Inverse time) และ แบบดิฟฟินิตไทม์แล็ก (Definite time lag relay)เข๎าด๎วยกัน
- 6. รีเลย์กระแสตําง (Differential relay) คือ รีเลย์ที่ท างานโดยอาศัยผลตํางของกระแส
- 7. รีเลย์มีทิศ (Directional relay) คือรีเลย์ที่ทำงานเมื่อมีกระแสไหลผิดทิศทาง มีแบบรีเลย์กำลังมีทิศ (Directional power relay) และรีเลย์กระแสมีทิศ (Directional current relay)
- 8. รีเลย์ระยะทาง (Distance relay) คือ รีเลย์ระยะทางมีแบบต่างๆ ดังนี้
- รีแอกแตนซ์รีเลย์ (Reactance relay)
- อิมพีแดนซ์รีเลย์ (Impedance relay)
- โมห์รีเลย์ (Mho relay)
- โอห์มรีเลย์ (Ohm relay)
- โพลาไรซ์โมห์รีเลย์ (Polaized mho relay)
- ออฟเซทโมห์รีเลย์ (Off set mho relay)
- 9. รีเลย์อุณหภูมิ(Temperature relay) คือรีเลย์ที่ทำงานตามอุณหภูมิที่ตั้งไว
- 10. รีเลย์ความถี่ (Frequency relay) คือ รีเลย์ที่ทำงานเมื่อความถี่ของระบบต่ำกว่าหรือมากกว่าที่ตั้งไว้
- 11. บูคโฮลซ์รีเลย์ (Buchholz 's relay) คือรีเลย์ที่ทำงานด้วยก๊าซ ใช้กับหม้อแปลงที่แช่อยู่ในน้ำมันเมื่อเกิด ์ พ่อลต์ขึ้นภายในหม้อแปลงจะทำให้น้ำมันแตกตัวและเกิดก๊าซขึ้นภายในไปดันหน้าสัมผัส ให้รีเลย์ทำงาน

### **ความรู้ทั่วไปเกี่ยวกับรีเลย์**

- 1.1 หน้าที่ของรีเลย์ คือเป็นอุปกรณ์ไฟฟ้าที่ใช้ตรวจสอบสภาพการณ์ของทุกส่วนในระบบกำลังไฟฟ้าอยู่ ้ตลอดเวลาหากระบบมีการทำงานที่ผิดปกติ รีเลย์จะเป็นตัวสั่งการให้ตัดส่วนที่ลัดวงจรหรือส่วนที่ทำงาน ผิดปกติ ออกจากระบบทันทีโดยเซอร์กิตเบรกเกอร์จะเป็นตัวที่ตัดส่วนที่เกิดฟอลต์ออกจากระบบจริงๆ
- 1.2 ประโยชน์ของรีเลย์
	- 1.2.1 ทำให้ระบบส่งกำลังมีเสถียรภาพ (Stability) สูงโดยรีเลย์จะตัดวงจรเฉพาะส่วนที่เกิดผิดปกติ ออก เทํานั้น ซึ่งจะเป็นการลดความเสียหายให๎แกํระบบน๎อยที่สุด
	- 1.2.2 ลดค่าใช้จ่ายในการซ่อมแซมส่วนที่เกิดผิดปกติ
- 1.2.3 ลดความเสียหายไมํเกิดลุกลามไปยังอุปกรณ์อื่นๆ
- 1.2.4 ท าให๎ระบบไฟฟ้าไมํดับทั้งระบบเมื่อเกิดฟอลต์ขึ้นในระบบ
- 1.3 คุณสมบัติที่ดีของรีเลย์
	- 1.3.1 ต๎องมีความไว(Sensitivity)คือมีความสามารถในการตรวจพบสิ่งที่ผิดปกติเพียงเล็กน๎อยได๎
	- 1.3.2 มีความเร็วในการทำงาน (Speed) คือความสามารถทำงานได้รวดเร็วทันใจ ไม่ทำให้เกิด ้ ความเสียหายแก่อปกรณ์และไม่กระทบกระเทือนต่อระบบ โดยทั่วไปแล้วเวลา ที่ใช้ในการตัดวงจร จะขึ้นอยูํกับระดับของแรงดันของระบบด๎วย

ระบบ6-10เควีจะต้องตัดวงจรภายในเวลา1.5-3.0วินาที ระบบ100-220เควีจะต๎องตัดวงจรภายในเวลา0.15-0.3วินาที ระบบ 300-500 เควี จะต๎องตัดวงจรภายในเวลา 0.1-0.12 วินาที

### **มาตรฐานการสื่อสารข้อมูล**

การกำหนดมาตรฐานของการสื่อสารข้อมูลนั้น นับว่ามีความจำเป็นอย่างมากสำหรับระบบเครือข่ายที่มี ้องค์ประกอบของอุปกรณ์ต่างๆ หลากหลายผู้ผลิต ซึ่งอุปกรณ์ทั้งหมดเหล่านั้นจะต้องทำงานเข้ากันได้อย่าง ้ราบรื่น การกำหนดมาตรฐานต่างๆ นั้นจะเริ่มตั้งแต่โครงสร้างพื้นฐานของฮาร์ดแวร์ระบบเครือข่าย ได้แก่ ระบบ สายเคเบิล อุปกรณ์ในการสํงสัญญาณข๎อมูล ตลอดจนถึง เครื่องเซิร์ฟเวอร์ และซอฟต์แวร์ในการสื่อสารบน ระบบเครือข่าย เพื่อเป็นการรับประกันว่าส่วนประกอบต่างๆ จะสามารถทำงานร่วมกันได้ ผู้ผลิตฮาร์ดแวร์และ ีซอฟต์แวร์ระบบเครือข่าย จะต้องทำตามคำแนะนำตามมาตรฐานการออกแบบและสร้างผลิตภัณฑ์ ซึ่งกำหนด ขึ้นโดย องค์กรมาตรฐานสากล (International Organization for Standardization - ISO)โดยมาตรฐานที่ ก าหนดขึ้นและได๎ประกาศใช๎ตั้งแตํปี คศ.1984 เรียกวํา Open Systems Interconnection Reference Model เรียกสั้นๆ วํา OSI Reference Model หรือ ISO/OSI Model

#### **แบบจ าลอง OSI**

OSI Reference Model เป็นการกำหนดชุดของคุณลักษณะเฉพาะที่ใช้อธิบายโครงสร้างของระบบ เครือขําย โดยมีวัตถุประสงค์ เพื่อให๎ผู๎ผลิตฮาร์ดแวร์หรือซอฟต์แวร์ใดๆ ใช๎เป็นโครงสร๎างอ๎างอิงในการสร๎าง ้อุปกรณ์ให้สามารถทำงานร่วมกันได้อย่างดีบนระบบเครือข่าย โดยมีการจัดแบ่งเลเยอร์ของ OSI ออกเป็น 7 เล เยอร์ แตํละเลเยอร์จะมีการโต๎ตอบหรือรับสํงข๎อมูลกับเลเยอร์ที่อยูํข๎างเคียงเทํานั้น โดยเลเยอร์ที่อยูํชั้นลํางจะ ึ กำหนดลักษณะของอินเตอร์เฟซ เพื่อให้บริการกับเลเยอร์ที่อยู่เหนือขึ้นไปตามลำดับขั้น เริ่มตั้งแต่ส่วนล่างสุดซึ่ง เป็นการจัดการลักษณะทางกายภาพของฮาร์ดแวร์และการสํงกระแสของข๎อมูลในระดับบิต ไปสิ้นสุดที่ แอพพลิเคชั่นเลเยอร์ในสํวนบนสุด

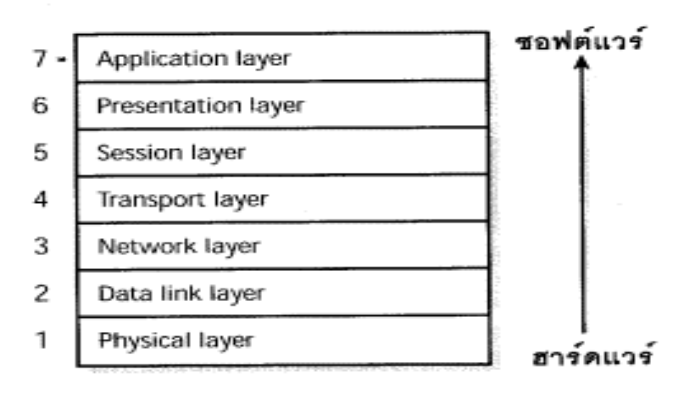

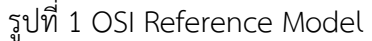

#### **หลักการออกแบบเลเยอร์**

-แต่ละเลเยอร์จะมีการกำหนดการทำงานอย่างละเอียดโดยมีการทำงานเป็นอิสระไม่ขึ้นต่อกัน -ฟังก์ชันภายในเลเยอร์จะพยายามมุ่งไปสู่ข้อกำหนดมาตรฐาน (standard protocol) -ขอบเขตของเลเยอร์จะถูกเลือกและจำกัดให้มีปริมาณการเชื่อมต่อระหว่างเลเยอร์ให้น้อยที่สุด -จำนวนของเลเยอร์ต้องมากพอที่จะแยกฟังก์ชั่นที่จำเป็นและแตกต่างกันไม่ให้อยู่ในเลเยอร์เดียวกัน

#### **การท างานของ OSI Reference Model**

 การที่แพ็กเก็ตข๎อมูลเดินทางจากเครื่องคอมพิวเตอร์ A ไปยังเครื่องคอมพิวเตอร์ B นั้น มีกระบวนการ ท างานดังนี้

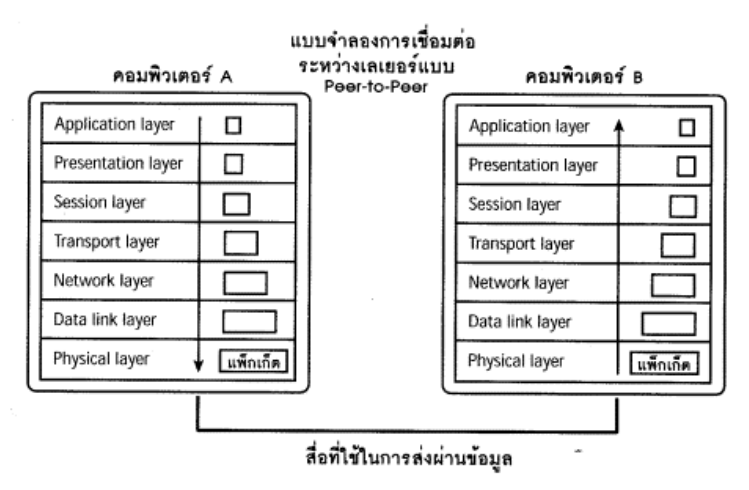

รูปที่ 2 การสํงแพ็กเก็ตใน OSI Reference

จากแผนผัง คอมพิวเตอร์ A และคอมพิวเตอร์ B มีโครงสร๎างเป็น OSI ซึ่งมี 7 เลเยอร์ เมื่อเครื่องคอมพิวเตอร์ A พร๎อมที่จะสํงสัญญาณข๎อมูลไปยังเครื่องคอมพิวเตอร์ B นั้น แตํละเลเยอร์ในเครื่องคอมพิวเตอร์ A จะเสมือนกับ วํามีการสื่อสารกับเลเยอร์ในระดับเดียวกันบนเครื่องคอมพิวเตอร์ B ถึงแม๎วําจะไมํมีการสื่อสารระหวําง เลเยอร์ ้เหล่านี้เกิดขึ้นจริง แต่เลเยอร์ในระดับต่างๆ บนเครื่องคอมพิวเตอร์ทั้งคู่นั้นจะทำตามกฎเกณฑ์หรือโปรโตคอล (protocol) อยํางเดียวกัน เพื่อให๎มั่นใจได๎วําแตํละเลเยอร์บนเครื่องคอมพิวเตอร์ฝ่ายผู๎รับจะได๎รับแพ็กเก็ต ข๎อมูล แบบเดียวกันกับแพ็กเก็ตข๎อมูลที่รวบรวม โดยแตํละเลเยอร์บนเครื่องคอมพิวเตอร์ฝ่ายผู๎สํง โดยแพ็กเก็ต ข๎อมูลจะเริ่มที่ระดับสูงสุดคือ Application Layer บนเครื่องคอมพิวเตอร์ A และเคลื่อนลงมาทีละระดับชั้นจน ้มาถึงชั้นล่างสุดคือ Physical Layer การที่แพ็กเก็ตเคลื่อนผ่านจากระดับหนึ่งไปยังระดับถัดไปนั้น จะมีการ ก าหนดที่อยูํ การจัดรูปแบบของข๎อมูลและอื่นๆ ซึ่งแตํละเลเยอร์จะเป็นตัวจัดการและมีกระบวนการของตนเอง เมื่อแพ็กเก็ตเคลื่อนตัวลงมาถึง Physical Layer ก็จะถูกแปลงให๎เป็นกระแสข๎อมูลแบบอนุกรมและสํงผําน สื่อกลางคือสายสัญญาณ ซึ่งเป็นเลเยอร์เดียวที่เครื่องคอมพิวเตอร์ A สือสารกับเครื่องคอมพิวเตอร์ B และเมื่อ

้สัญญาณข้อมลมาถึงเครื่องคอมพิวเตอร์ B กระบวนการก็จะเริ่มทำในทางตรงข้าม คือจะทำการแยกแพ็กเก็ต ออกผําน OSI ทั้ง 7 เลเยอร์ สํงย๎อนกลับขึ้นไปยัง Application Layer ของเครื่องคอมพิวเตอร์ B เมื่อแพ็กเก็ต เดินทางผ่านเลเยอร์ระดับต่างๆ แต่ละเลเยอร์จะแยก ข้อมูลข่าวสารตามกำหนดที่อยู่ และการจัดรูปแบบของ แพ็กเก็ต จนเมื่อมาถึงเลเยอร์ระดับสูงสุดคือ Application Layer ก็จะเหลือเฉพาะข๎อมูลที่เหมือนกับบน Application Layer ของเครื่องคอมพิวเตอร์ A

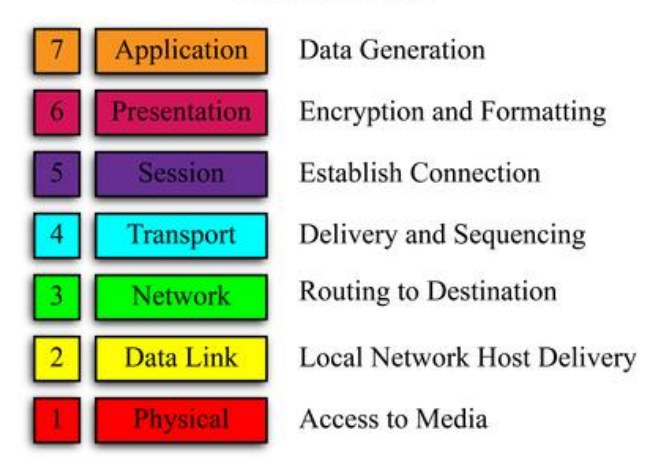

### **OSI** Model

### **1. Physical Layer**

Physical Layer หรือชั้นกายภาพ ทำหน้าที่ จัดการเชื่อมต่อและการส่งสัญญาณทางไฟฟ้าจากผู้ส่งไป ้ยังผู้รับ โดยผ่านสื่อกลาง เช่น สายทองแดง คลื่นวิทยุ สายคู่ตีเกลียว และใยแก้วนำแสงเป็นต้น โดยสัญญาณ ที่ผํานอาจเป็นสัญญาณไฟฟ้า สัญญาณคลื่นวิทยุ หรือสัญญาณแสง โดยมาตรฐานที่ใช๎กันมากที่สุด ์ ใน Physical Layer คือ RS-232C มาตรฐานของสัญญาณ และสายที่กำหนด ว่าสัญญาณไหนทำอะไร และ ระดับแรงดันไฟฟ้าเท่าใดแทน 0 หรือ 1

### **หลักการท างาน** เป็นการรับสํงข๎อมูลทีละบิตเรียงตํอกันไป

#### **2. Data Link Layer**

 ท าหน๎าที่ควบคุมสายข๎อมูล ระหวํางระบบกับปลายทางอีกด๎านหนึ่ง โดยการรวมตัวอักขระเข๎าด๎วยกัน เป็นขําวสาร แล๎วตรวจสอบ กํอนที่จะสํงลงไปในสายสัญญาณ

**หลักการทำงาน** การส่งข้อมูลใน Layer นี้ จะส่งข้อมูลกระจาย (Broadcast) ไปบนเครือข่าย แล้วเครื่องที่ ได๎รับ ก็ดูวําข๎อมูลที่ได๎นั้นระบุDestination Address ตรงกับ Hardware Address ของตัวมันเองหรือเปลํา ถ้าตรงก็รับข้อมูลไว้ ถ้าไม่ตรงก็ทิ้งข้อมูลไป

#### **3. Network Layer**

 ท าหน๎าที่ เลือกเส๎นทางการสํงผํานข๎อมูล โดย เป็นผู๎ตัดสินใจวําเส๎นทางใด ที่ควรสํงข๎อมูลไป ทั้งนี้ ขึ้นอยู่กับ สภาพของเครือข่าย ลำดับความสำคัญของบริการ และปัจจัยอื่น ๆ ซอฟต์แวร์ใน Network Layer อยูํในสํวนของชุมสาย ในเครือขําย

**หลักการทำงาน** การส่งข้อมูลใน Layer นี้ จะใช้หลักการที่เรียกว่า Hop by Hop โดยจะส่งข้อมูลจากจุด ๆ นึง ไปยังจุดตํอไป (Next Hop) โดยอาศัยจากตาราง Routing ของ Router ซึ่งอาจจะต๎อง สํงผํานหลายจุด กวํา จะไปถึงจุดหมายปลายทางได๎

#### **4.Transport Layer**

 ท าหน๎าที่ หลายอยํางเหมือน Network Layer ควบคุมคุณภาพ ของข๎อมูลที่ได๎รับ ให๎ถูกต๎องทั้งรูปแบบ และลำดับ ถ้ามีความเสียหายเกิดขึ้น ในระบบเครือข่าย และ ถ้าเครือข่ายล้มเหลว ซอฟต์แวร์ใน Transport Layer จะมองหาเส๎นทางอื่น ที่จะสามารถไปยังปลายทาง หรืออาจจัดเก็บข๎อมูลที่สํงไว๎จนกระทั่งการ เชื่อมต่อของเครือข่าย ถูกสร้างขึ้นใหม่

**หลักการทำงาน** การทำงานที่ชั้นของ Host - to - Host Layer นี้จะมีบทบาทในการจัดการต่อจากชั้น ของ Process Layer บางครั้งเรามักเรียกชั้น Host - To - Host Layer ว่าเป็น Transport Layer ซึ่งไม่ใช่ ชั้นของ Transport Layer ในมาตรฐาน OSI - Reference Model การทำงานของ Host - To - Host Layer นี้จะมีการสร๎าง Connection หรือการเชื่อมตํอกันระหวํางแอพพลิเคชันกับ Host - To - Host Layer โดยจุดที่เชื่อมกันเพื่อรับสํงข๎อมูลนี้เรียกวํา Port หรือ Socket และในแตํละแอพพลิเคชัน ก็จะสร๎าง การเชื่อมตํอ ผําน Port ได๎พร๎อมกันหลายแอพพลิเคชัน ซึ่งการใช๎งาน Port ของแตํละแอพพลิเคชันที่อยูํใน ์ชั้น Process Laver จะแตกต่างกันตามหมายเลขที่กำหนดไว้ และแต่ละโปรโตคอลจะมีการใช้ ึงาน Port หมายเลขต่าง ๆ ไม่ซ้ำกัน

#### **5.Session Layer**

 เป็นระดับที่ผู๎ใช๎ท าการติดตํอกับขํายสื่อสาร โดยผู๎ใช๎ต๎องการจะติดตํอกับเครื่องอื่น ๆ แล๎วการติดตํอจะ ้เกิดขึ้น เมื่อผู้ใช้ใช้คำสั่ง หรือข้อความ ที่กำหนดไว้ ป้อนให้แก่ระบบ จากนั้น ผู้ใช้ก็จะกลายเป็นผู้ใช้ระบบ ทางไกล ซึ่งจะสามารถ สํงผํานข๎อความ หรือแลกเปลี่ยนแฟ้มข๎อมูล กับระบบได๎ ในการสร๎างการโต๎ตอบ ้ระหว่างกันได้นี้ ผู้ใช้จะต้องกำหนด รหัสตำแหน่งจุดปลายทาง ที่ต้องการจะติดต่อด้วย Session Layer มีความสำคัญมากในระบบที่ทำงานบนพีซี มีความสามารถ ทำให้ Application สองตัว (หรือ Application เดียวกัน แต่มีสองส่วน) ในระบบที่ทำงานบนพีซี สามารถสื่อสารข้ามเครือข่ายได้อย่าง ถูกต้อง เช่นการ dial-up การทำ synchronization หรือการ login นอกจากนี้ ยังทำหน้าที่บริหารและ ้จัดการ เช่น การบันทึกข้อมลการใช้งาน รวมถึงการ รักษาความปลอดภัย และการแยกแยะชื่อผ้ใช้ เป็นต้น

#### **6. Presentation Layer**

 เป็นชั้นที่จะแสดงผลออกมาในรูปของ ภาพตําง ๆที่เรามองเห็น เชํน รูปภาพ ที่ปรากฏบน ้จอคอมพิวเตอร์ และอาจจะรวมไปถึง การส่งผ่านข้อมูลต่าง ๆในรูปแบบของตัวโปรแกรม ที่มีการเข้ารหัส ว่า มีผลเป็นอย่างไร protocol ที่ใช้งานในชั้นนี้คือ JPEG, ASCII, Binary,EBCDICTIFF, GIF,MPEG, Encryptions เป็นต๎นตํอจาก SessionLayer ยกตัวอยําง msnmessenger ชํวงที่ connecting ถ๎าnetwork ปกติuser และ password ถูกต๎องจะสามารถเข๎าสูํmsnmessenger ได๎จะมีหน๎าตาของ Application ขึ้นมา ซึ่งก็คือ file ภาพต่าง ๆนั่นเอง อาจจะเป็น JPEG , BMP เป็นต้น มีหน๎าที่ในการจัดการเข๎ารหัส และการจัดรูปแบบการป้อนข๎อมูลพิเศษ อักษรกระพริบ ตัวอักษรกลับสี มี การจัดการ เข้ารหัสการจัดรูปแบบไฟล์พิเศษ ควบคม Syntax ของข้อมูลที่ส่งเข้า ส่งออก เช่นการเปลี่ยน จากรหัส EBCDIC เป็น ASCII เป็นต๎น โดยจัดรูปแบบของจอภาพ และไฟล์ เพื่อให๎ผลขั้นสุดท๎าย มีลักษณะ ตรงตามความตั้งใจ ของนักเขียนโปรแกรม

#### **7.Application Layer**

 ใน Layer นี้ จะครอบคลุมถึงระดับผู๎ใช๎ ที่จะประยุกต์ใช๎งานของแตํละคน เชํน เมื่อมีผู๎ใช๎สองคน ้จัดทำโปรแกรมบนเครื่องที่แตกต่างกัน แต่ทั้งสองฝ่าย ก็สามารถที่จะ กำหนดส่วนของข้อความ ที่จะมีผลต่อ ึการกระทำระหว่างกันและกัน ได้โดยไม่ต้องคำนึงถึงว่า ผู้ใช้อีกฝ่ายหนึ่ง ที่จะติดต่อด้วย ใช้เครื่องชนิดอะไร นั่นก็คือความแตกต่าง ระหว่างชนิดของเครื่อง หรือความสัมพันธ์อื่น ๆ จะต้องถูกเปลี่ยนโดย Protocol ใน ้ ระดับที่ต่ำกว่า ให้เป็นที่เรียบร้อย ก่อนจะถึงระดับผู้ใช้ทั้งสองฝ่าย ในกรณีเช่นนี้ จะเกิดประโยชน์มาก ใน ระบบฐานข๎อมูล เพราะฐานข๎อมูลแหํงหนึ่งๆ จะต๎องถูกเชื่อมโยง และเรียกใช๎ข๎อมูลภายในฐานได๎ โดยเครื่อง ้ คอมพิวเตอร์ที่ต่างชนิดกันออกไป เช่น ในระบบธนาคาร หรือการสำรองที่นั่งของสายการบินเป็นต้น โดยทำหน้าที่ให้บริการแก่ผู้ใช้ทุกสิ่ง ตั้งแต่การแบ่งปันไฟล์ Print Spooling ไปรษณีย์อิเล็กทรอนิกส์ จนถึง การจัดการฐานข๎อมูลและบัญชี โดยรวบรวม Protocol ตําง ๆ มาใช๎รํวมกันเพื่องานๆ นั้น ซึ่ง Layer นี้เป็น ์ ชั้นที่สำคัญที่สุด เนื่องจากผู้ใช้ควบคุมได้โดยตรง แต่หน้าที่บางอย่าง เช่น Protocol ถ่ายโอน ไฟล์ FTP) ทำงานจาก Application Layer แต่ก็มอบหมายงานให้กับ Layer ที่ต่ำกว่าด้วย

#### **หลอดฟลูออเรสเซนต์**

หลอดฟลูออเรสเซนต์ (หรือที่เรียกวําหลอดนีออน) เป็นอุปกรณ์ไฟฟ้าที่ให๎แสงสวําง มีลักษณะเป็น หลอดแก๎วรูปทรงกระบอก เป็นหลอดตรง หรือดัดโค๎งเป็นรูปอื่นๆ เปลํงแสงออกมาจากสารฟลูออเรสเซนต์ที่ เคลือบอยูํบนผิวภายในของหลอด เนื่องจากถูกกระตุ๎น โดยรังสีอุลตราไวโอเลตไปกระทบกับสารเรืองแสงที่ เคลือบไว้ที่ผิวด้านในของหลอด ทำให้เปล่งแสงสว่างออกมาได้

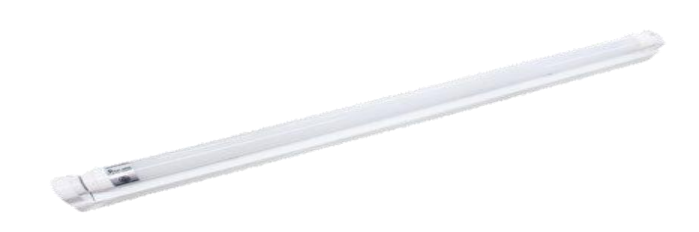

#### **การต่อวงจร**

ิหลังจากการนำหลอดฟลูออเรสเซนต์ สตาร์ตเตอร์และแบลลัสต์ ต่อเป็นวงจรแล้วเมื่อกด สวิตซ์ให้วงจร เปิด กระแสไฟฟ้าไหลผ่านไส้หลอดด้านซ้ายมือ ผ่านสตาร์ตเตอร์และไส้หลอดด้าน ขวามือ เข้าสู่แบลลัสต์ ผ่าน ้สวิตซ์ออกไป ยังแผนควบคุมครบวงจร ขณะที่กระแสไฟฟ้าไหลผ่านไส้หลอดทั้งสอง ไส้หลอดจะสว่างพอ ้มองเห็น ณ จุดนั้นก็เกิดความร้อนทำให้ไอปรอทที่บรรจุอยู่ในหลอดฟุ้งกระจายพร้อมที่จะนำอิเล็กตรอน อิสระ ้ เคลื่อนที่ภายในหลอดจากซ้ายมือไปยังขวามือ แต่ยังไม่สามารถทำงานได้เพราะแรงดันไฟฟ้าที่ขั้วทั้งสองยังมี โวลต์ต่ำอยู่ ขณะเดียวกันสตาร์ตเตอร์ก็จะทำตัวตัดวงจรหลักที่เกิดจากประกายไฟขึ้นแล้วจึงในขณะนี้เอง แบลลัสต์จะเหนี่ยวนำให้เกิดความต่างศักย์สูงมากขึ้นระหว่างไส้หลอดทั้งสอง จึงมีผลทำให้ไอปรอท แตกตัว เป็นอิออน ( ประจุไฟฟ้าบวก) นำอิเล็กตรอนอิสระเคลื่อนที่จากปลายซ้ายมือไปยังปลายหลอดขวามือโดยไม่ ้จำเป็นต้องผ่านสตาร์ตเตอร์อีก เมื่ออิเลคตรอนเคลื่อนที่ผ่านไปนั้นจะชนกับไอปรอทและก๊าซอาร์กอน ทำให้ แตกตัวแปลํงรังสีอุลตร๎าไวโอเลตขึ้น รังสีนี้ตาของเราไมํสามารถมองเห็น และรังสีนี้จะไปกระทบกับสารเรือง ้ แสงที่อยู่ที่ผิวภายในหลอด สารนี้จะดูดกลืนรังสีอุลตร้าไวโอเลตทำให้เกิดแสงสว่างปรากฏแก่สายตาของ ี เรา เมื่อหลอดฟลูออเรสเซนต์สว่างขึ้น สตาร์ตเตอร์จะหมดหน้าที่ สำหรับแบลลัสต์จะทำหน้าที่ ควบคุม ึกระแสไฟฟ้าในหลอด มีความงามคงตัว โดยจะเหนี่ยวนำกระแสไฟฟ้ามาต้านหรือเสริม เมื่อกระแสไฟฟ้าที่ขั้ว หลอดทั้งสองเกิดการเปลี่ยนแปลงการเกิดสีของหลอดฟลูออเรสเซนต์ ้สารเคมีที่ใช้ฉาบภายในหลอดฟลูออเรสเซนต์มีอยู่หลายอย่าง ทำให้สีที่เกิดขึ้นมีหลายสีดังนี้

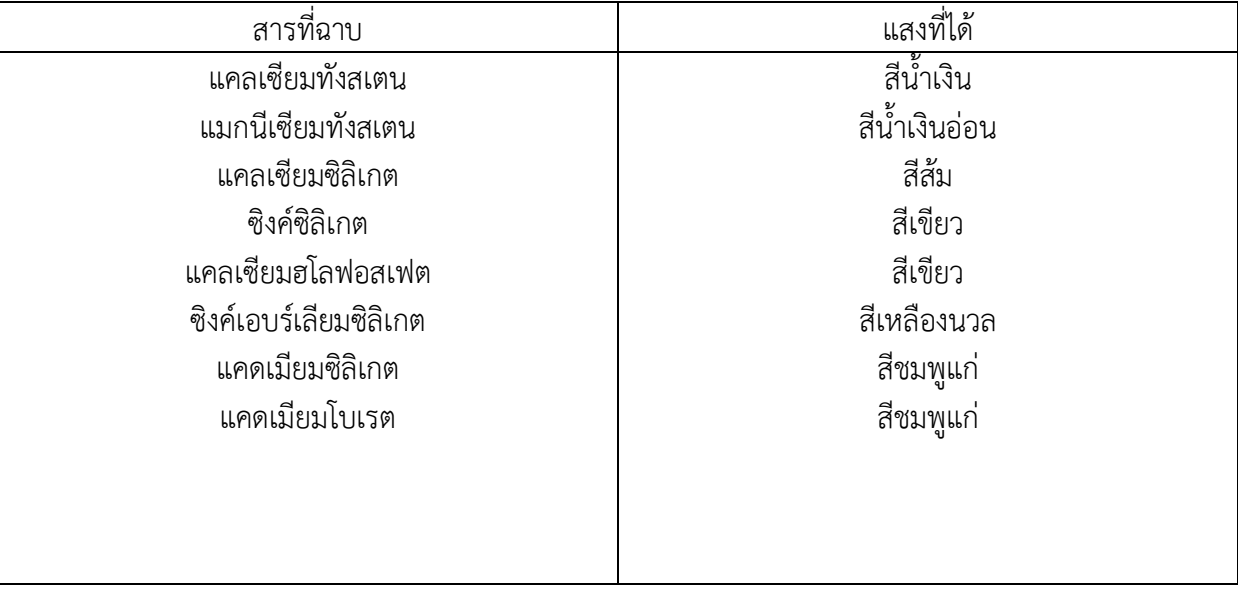

ปัจจุบันมีการพัฒนาหลอดฟลูออเรสเซนต์เพื่อขึ้นอีก 2 แบบ คือ

- 1. หลอดฟลูออเรสเซนต์ประสิทธิภาพสูง หลอดนี้ประหยัดพลังงานไฟฟ้ามากกว่าหลอดธรรมดา โดยให้ความ สวํางเทําเดิมหลอดนี้มีเส๎นผํานศูนย์กลางสั้นกวําหลอดฟลูออเรสเซนต์ธรรมดาเล็กน๎อยแตํความยังคงเดิม บางทีเรียกวําหลอดผอม
- 2. หลอดฟลูออเรสเซนต์แบบคอมแพค หลอดแบบนี้เป็นหลอดที่มีเกลียวคล๎ายกับหลอดไฟฟ้าแบบธรรมดามีไส๎ จึงสามารถใช้เปลี่ยนแทนกันได้ทันที มีหลายขนาดกำลังไฟฟ้าให้เลือกตามความเหมาะสมแต่มีราคาค่อนข้าง แพง แตํเมื่อพิจารณาแล๎วในระยะยาวจุคุ๎มคํากวําเพราะประหยัดพลังงานไฟฟ้าได๎มากและมีอายุการใช๎งาน ้มากเมื่อเปรียบเทียบหลอดไฟฟ้าธรรมดาและหลอดเรืองแสงที่ใช้เพลังงานไฟฟ้าเท่ากับพบว่า หลอดเรืองแสง ้จะให้พลังงานมากกว่า และมีประสิทธิภาพสงกว่าหลอดไฟธรรมดาประมาณ 4 เท่า เพราะหลอดเรื่องแสง ้พลังงานไฟฟ้าเปลี่ยนไปเป็นพลังงานความร้อนน้อยมาก และยังเปล่งแสงสว่างออกมาได้ทั่วทกจดของ หลอด ส่วนหลอดไฟฟ้าธรรมดานั้นพลังงานไฟฟ้าจะเปลี่ยนแปลงพลังงานความร้อนก่อนแล้งจึงเปลี่ยนเป็น พลังงานแสง ทำให้มีการสูญเสียพลังงานความร้อนไปบ้าง ทั้งนี้เราสามารถเปรียบเทียบผลการใช้ของหลอด ไฟฟ้าทั้งสองได๎จากตารางดังตํอไปนี้

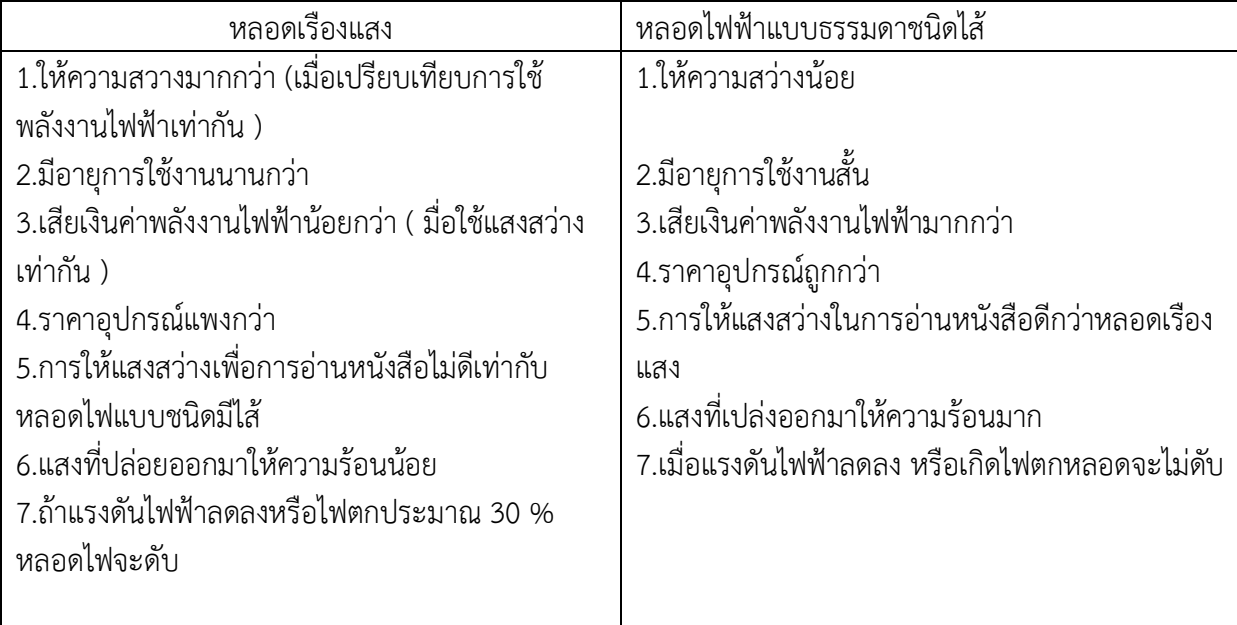

### **สตาร์ทเตอร์(starter)**

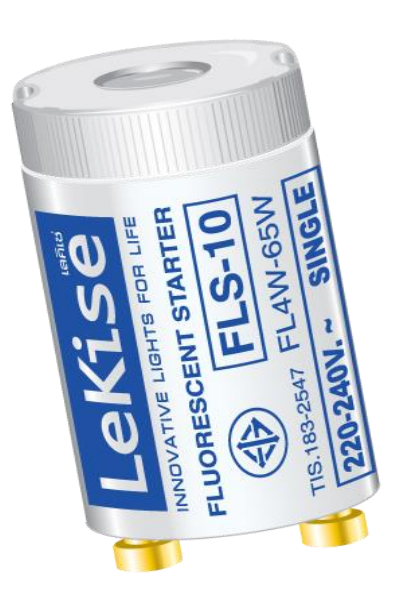

สตาร์ทเตอร์ท างานโดยการปิด-เปิด วงจร อยํางรวดเร็ว ท าให๎เกิดแรงดันสูง พอหลอดติดแล๎วหน๎าที่ ้ ของสตาร์ทเตอร์ก็หมดไป และมีบัลลาสต์ทำหน้าที่ต่อแทน โดยมีการใช้ก๊าซเฉื่อยใส่เข้าไปในหลอดด้วยเพื่อช่วย ในการกระตุ๎นอิเล็กตรอนไอปรอท

 อาจจะกลําวได๎งําย ๆ วํา หลอดฟลูออเรสเซนต์หรือหลอดนีออนนั้น ใช๎สตาร์ทเตอร์ชํวยจุดหลอดไฟ ้นั่นเอง เมื่อกดสวิทซ์ไฟ กระแสไฟฟ้าจะไหลผ่านสวิทซ์สตาร์ทเตอร์ครบวงจร ทำให้ไส้หลอดตรงขั้วหลอดร้อน ขึ้น และปลดปลํอยอิเล็กตรอนออกมาในหลอด

สวิทซ์สตาร์ทเตอร์นั้นทำจากหลอดก๊าซขนาดเล็ก บรรจุด้วยก๊าซซีนอน เมื่อเรากดสวิทซ์ กระแสไฟฟ้า ้ก็จะกระโดดข้ามช่องว่างในหลอด ขั้วไฟฟ้าข้างหนึ่งของสตาร์ทเตอร์ทำด้วยโลหะติดกัน 2 ชนิดเรียกว่าไบเม ทาลิค (Bimetallic) มันจะบิดตัว เมื่อกระแสไหลผํานและเกิดความร๎อน หลังจากที่หลอดฟลูออเรสเซนต์ ้ติดแล้ว กระแสไฟฟ้าจะไม่ไหลผ่านสตาร์ทเตอร์อีก ทำให้โลหะไบเมทาลิคเย็นลง และแยกออกจากกัน

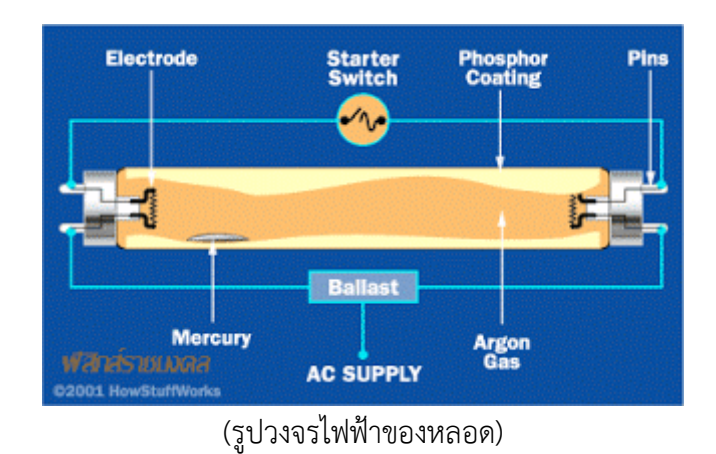

หลอดฟลูออเรสเซนต์ ใช๎สตาร์ทเตอร์ ชํวยจุดหลอดไฟ

สวิทซ์สตาร์ทเตอร์ทำจากหลอดก๊าซขนาดเล็ก บรรจุด้วยก๊าซซีนอน เมื่อเรากดสวิทซ์ กระแสไฟฟ้ากระโดด ข๎ามชํองวํางในหลอดดังรูป

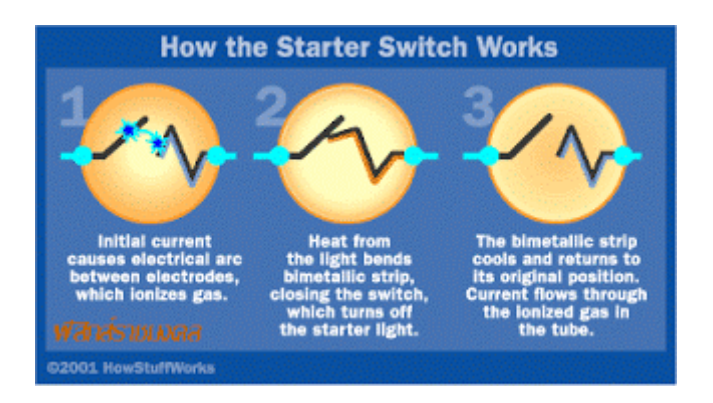

์ ขั้วไฟฟ้าข้างหนึ่งของสตาร์ทเตอร์ทำด้วยโลหะติดกัน 2 ชนิดเรียกว่า ไบเมทาลิค (Bimetallic) มันจะบิดตัว ่ เมื่อกระแสไหลผ่านและเกิดความร้อน หลังจากที่หลอดฟลูออเรสเซนต์ติดแล้ว กระแสไฟฟ้าจะไม่ไหลผ่าน สตาร์ทเตอร์อีก ท าให๎โลหะไบเมทาลิคเย็นลง และแยกออกจากกัน

เมื่อกดสวิทซ์ไฟ กระแสไฟฟ้าจะไหลผํานสวิทซ์สตาร์ทเตอร์ ครบวงจร ท าให๎ไส๎หลอดตรงขั้วหลอดร๎อน ู้ขึ้น และปลดปล่อยอิเล็กตรอบออกมาในหลอด

### **บัลลาสต์**

้บัลลาสต์ ทำหน้าที่สร้างแรงดันค่าสูงขึ้นมาในขณะที่หลอดฟลูออเรสเซนต์เริ่มทำงาน เมื่อหลอดฟลูออ ี เรสเซนต์ทำงานแล้ว จำทำหน้าที่ลดแรงดันที่ตกคร่อมให้ต่ำลง และช่วยจำกัดกระแสไม่ให้ไหลผ่านหลอดมาก เกินไปในขณะที่หลอดเปลํงแสงสวํางออกมา บัลลาสต์ที่ผลิตมาใช๎งานแบํงออกได๎เป็น 2 ชนิด คือ ชนิดบัล ลาสต์แมํเหล็กไฟฟ้า (Electromagnetic Ballast) และ ชนิดบัลลาสต์อิเล็กทรอนิกส์(Electronic Ballast)

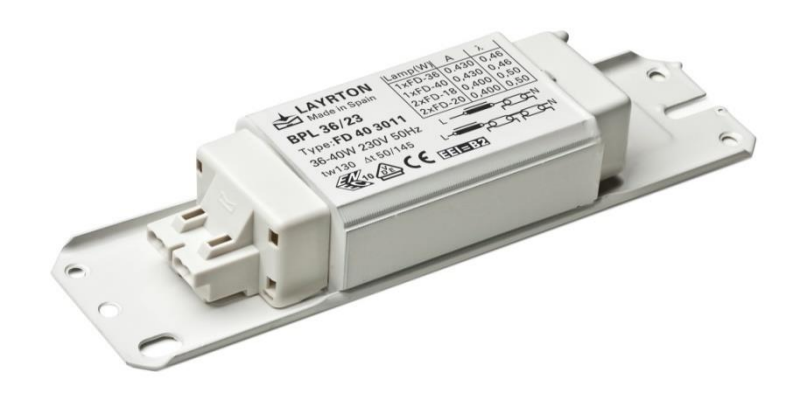

ี บัลลาสต์อิเล็กทรอนิกส์ที่จำหน่ายในเมืองไทยจะใช้แรงดันไฟฟ้า 220V ความถี่ 50Hz มีข้อมูลที่สำคัญ อื่นๆที่เกี่ยวข๎องกับบัลลาสต์อิเล็กทรอนิกส์ที่ควรทราบดังนี้

1. ปริมาณของกระแสขณะทำงาน (Irms และ Ipeak) ปริมาณของกระแสยิ่งน้อยเท่าใดความสูญเสีย เนื่องจากความร๎อนที่เกิดบนสายไฟก็ยิ่งน๎อยลง

2. ค่าประกอบกำลัง (Power Factor) เป็นค่าที่บอกว่าบัลลาสต์อิเล็กทรอนิกส์ที่ใช้อยู่สามารถสร้าง ความสัมพันธ์ระหวํางกระแสและแรงดันให๎สอดคล๎องกันได๎มากน๎อยเพียงไร บัลลาสต์อิเล็กทรอนิกส์ที่มี ึ คุณภาพสงจะมีค่า Power Factorใกล้เคียง 1.0 ในขณะที่บัลลาสต์อิเล็กทรอนิกส์คุณภาพต่ำจะมีค่า Power Factor ต่ำ เมื่อติดตั้งบัลลาสต์อิเล็กทรอนิกส์ที่มีค่าPower Factor ต่ำจำนวนมาก จะทำให้สูญเสียพลังงาน ไฟฟ้าในระบบไฟฟ้าและในตัวบัลลาสต์อิเล็กทรอนิกส์เอง ซึ่งพลังงานที่สูญเสียนี้จะเป็นสัดสวนผกผันกับ คํา Power Factor

3. ค่า THD (Total Harmonics Distortion) เป็นค่าที่บอกว่าบัลลาสต์อิเล็กทรอนิกส์ที่ใช้อย่มี สัญญาณรบกวนความถี่สูงมากน๎อยเพียงไร สัญญาณรบกวนความถี่สูงที่เกิดจากบัลลาสต์อิเล็กทรอนิกส์จะไหล ่ เข้าไปในระบบไฟฟ้า และจะไหลผ่านหม้อแปลงไฟฟ้าที่มีอยู่ในเครื่องใช้ไฟฟ้าต่างๆในบ้านทำให้เกิดความร้อน ขึ้น มีผลให๎อายุการใช๎งานของเครื่องใช๎ไฟฟ้าในบ๎านลดลง บัลลาสต์อิเล็กทรอนิกส์ที่มีคุณภาพสูงจะมี ค่า THD ต่ำ

#### **ภาษา C**

ภาษา C เป็นภาษาคอมพิวเตอร์เพื่อวัตถประสงค์ทั่วไป เป็นภาษาที่มีความจำเป็นมาก มันสนับสนน การเขียนโปรแกรมที่มีโครงสร้าง การกำหนดขอบเขตของตัวแปร และการเรียกใช้ตัวเอง (Recusion) และมัน ู้เป็นภาษาที่อยู่ในระดับต่ำ (Low level) นั่นคือ มันเป็นภาษาที่สามารถทำงานได้ดีในระดับของฮาร์ดแวร์ ภาษา C เป็นสามารถที่ออกแบบมาให้สามารถที่จะทำงานกับคำสั่งพื้นฐานของคอมพิวเตอร์ได้อย่างมีประสิทธิภาพ ้ เพราะฉะนั้นมันจึงถูกพบบ่อยในการใช้สร้างแอพพลิเคชันในสมัยก่อนที่เขียนโดยภาษาแอสเซมบลี รวมถึงระบบ ้ประฏิบัติการ เช่นเดียวกันกับซอฟต์แวร์ประยุกต์สำหรับคอมพิวเตอร์ ซุปเปอร์คอมพิวเตอร์ และระบบฝังตัว ภาษา C นั้นถูกพัฒนาครั้งแรกโดย Dennis Ritchie ในระหวํางปี 1969 และ 1973 ที่ Bell Labs และใช๎ ี สำหรับพัฒนาและปรับปรุงระบบปฏิการ Unix ใหม่ ตั้งแต่นั้นมันได้มาเป็นภาษาที่มีการใช้งานอย่างกว้างขวาง มากที่สุดตลอดเวลา ที่มากับ C คอมไพเลอร์จากบริษัทพัฒนาต่างๆ สำหรับพัฒนาในสถาปัตยกรรม คอมพิวเตอร์และระบบปฏิบัติการที่ได้รับความนิยมเป็นจำนวนมาก ภาษา C ได้ถูกกำหนดมาตฐานโดย American National Standards Institute (ANSI) ตั้งแต่ปี 1989 และ International Organization for Standardization (ISO) ในเวลาต่อมา

> THE **PROGRAMMING LANGUAGE**

ภาษา C เป็นภาษาที่มีรูปแบบการเขียนโปรแกรมเป็นแบบล าดับ (Imperative procedural) ให๎ถูกออกแบบให๎ ้ คอมไพล์อย่างตรงไปตรงมากับคอมไพเลอร์ที่มีความเกี่ยวข้อง เพื่อให้สามารถเข้าถึงการจัดการหน่วยความจำ ในระดับต่ำ และทำให้โครงสร้างของภาษาเชื่อมโยงกับคำสั่งการทำงานของคอมพิวเตอร์อย่างมีประสิทธิภาพ ดังนั้น ภาษา C จึงมีประโยชน์กับการพัฒนาแอพพลิเคชันที่เคยเขียนโดยภาษา Assembly ยกตัวอย่าง เช่น โปรแกรมระบบ

ถึงแม้ว่าภาษา C มีความสามารถใน Low-level แต่มันยังถูกออกแบบเพื่อช่วยให้สามารถเขียนโปรแกรมแบบ Cross-platform โค้ดของโปรแกรมที่เขียนขึ้นจากมาตรฐานของภาษา C นั้นสามารถนำไปคอมไพล์ได้ใน คอมพิวเตอร์ในแพลตฟอร์มและระบบปฏิบัติการที่หลากหลายโดยเพียงแคํเปลี่ยนแปลงโค๎ดเพียงเล็กน๎อย ภาษา C นั้นสามารถใช๎ได๎อยํางกว๎างขวางในแพลตฟอร์มขนาดตํางๆ ตั้งแตํ Embedded microcontrollers ไปจนถึง Supercomputer

หลังจากคุณเรียนจบบทเรียนนี้ คุณจะเข๎าใจพื้นฐานและโครงสร๎างของภาษา C ได๎ดีขึ้นอ รวมถึงแนวคิดและวิธี ในการเขียนโปรแกรม และสามารถสร๎างโปรแกรมอยํางงํายไปจนถึงโปรแกรมที่มีความซับซ๎อนได๎ โดยคุณ ้สามารถที่จะนำไปประยุกต์ใช้ในการเขียนโปรแกรมภาษาอื่นอีกหลายๆ ภาษาได้ เพราะว่าภาษาส่วนมากนั้น สร๎างมากจากภาษา C เชํน ภาษา C++ ภาษา Java และภาษา PHP ดังนั้น ในการที่คุณเริ่มต๎นเรียนรู๎จาก ภาษา C คุณจะได้เปรียบมากกว่า และมันจะง่ายสำหรับคุณในการเขียนรู้การเขียนโปรแกรมในภาษาอื่นต่อไป

### **โครงสร้างของโปรแกรม**

#### **Blocks**

้ บล็อค คือสิ่งที่กำหนดขอบเขตและควบคุมการทำงานของโปรแกรม ซึ่งจะใช้เครื่องหมาย { และสิ้นสุด ์ ด้วย } ในภาษา C บล็อคนั้นมีหลายรูปแบบ เช่น บล็อคของฟังก์ชัน บล็อคของคำสั่งควบคุม หรือบล็อคย่อยใน โปรแกรม และนอกจากนี้บล็อคยังสามารถซ๎อนกันได๎ นี่เป็นตัวอยํางของบล็อคในภาษา C

```
#include <stdio.h>
int sum(int a, int b)£.
    return a + b;
Y.
int main()£.
    int x = 3, y = 4;
    if (x < y)\left\{ -\right\}printf("d\nu", sum(x, y));\mathcal{P}printf("Summation program\n', sum(x, y);
    return 0;
\mathcal{F}
```
ในตัวอย่าง เป็นโปรแกรมหาผลรวมของตัวเลขสองจำนวนในภาษา C ในโปรแกรมนั้นประกอบไปด้วย 3 บล็อค ้ คือบล็อคของฟังก์ชัน main ซึ่งเป็นฟังก์ชันหลักในการทำงานของโปรแกรมซึ่งโปรแกรมจะเริ่มการทำงานที่นี่ ึบล็อคที่สองเป็นของฟังก์ชัน sum() ซึ่งเป็นฟังก์ชันสำหรับหาผลรวมของตัวเลขที่เรียกโดยฟังก์ชันหลัก และ ิ ภายในฟังก์ชัน main มีบล็อคคำสั่งเงื่อนไข if เพื่อควบคุมการทำงานของโปรแกรมอยู่ภายใน

#include <stdio.h>

นภาษา C คำสั่ง #include ใช้สำหรับนำเข้าโค้ดจากไฟล์อื่นเข้ามาใช้งานในโปรแกรม โดยปกติแล้วเราได้นำเข้า ี ชุดไลบรารี่ stdio.h ของภาษา C ซึ่งประกอบไปด้วยฟังก์ชันต่างๆ ที่จำเป็นในการเขียนโปรแกรม เช่น ฟังก์ชัน ส าหรับแสดงผลออกทางหน๎าจอ หรือรับคําจากคีย์บอร์ด เป็นต๎น คุณสามารถสร๎างไฟล์ .h ของคุณเองได๎เพื่อ น ามาใช๎ในโปรแกรม

#### **Comment**

 Comment เป็นสํวนของโค๎ดที่ไมํมีผลตํอการท างานของโปรแกรม มันถูกใช๎เพื่ออธิบายโปรแกรม ส าหรับมนุษย์เข๎าใจ ในภาษา C เราสามารถคอมเม๎นท์ได๎สองวิธี คือ การคอมเมนต์แบบหนึ่งบรรทัดและแบบ หลายบรรทัด

```
// Single line comment example
#include <stdio.h>
int main()\left\{ -\right\}// This is my comment
    printf("Hello C language\n");
    return 0:
\mathcal{P}
```
ในตัวอยํางเป็นการคอมเมนต์แบบหนึ่งบรรทัด เราจะใช๎เครื่องหมาย Double slash (//) และตามด๎วยสิ่งที่เรา ต้องการคอมเมนต์ ในตัวอย่างเราได้สร้างคอมเม้นต์สองอันในโปรแกรม

```
/* Multiple lines comment example */#include <stdio.h>
int main()₹.
    /* This is my comment
    This another line comment */printf("Hello C language\n");
    return 0:
<sup>}</sup>
```
้ คอมเม้นท์อีกแบบหนึ่งคือการคอมเมนต์หลายบรรทัด มันจะละเว้นทุกอย่างหลังจากการปรากฏครั้งแรกของ เครื่องหมาย Slash star (/\*) และสิ้นสุดที่ Star slash (\*/)

#### **Semicolon**

เซมิโคลอน (Semicolon) (;) เป็นสัญลักษณ์ที่ใช้เพื่อแบ่งแยกคำสั่งภายในโปรแกรม ซึ่งมันหมายถึงการ ้ จบคำสั่งนั้นๆ เซมิโคลอนใช้ในภาษาต่างๆ และมันเป็นสิ่งที่บังคับ เพื่อให้ตัวคอมไพเลอร์ของภาษาสามารถ แยกแยะคำสั่งในการทำงางปด้

```
int a;
int b = 5; b = 2;
printf("%d", a + b);
```
่ ในตัวอย่างเรามีสี่คำสั่ง บรรทัดแรกเป็นการประกาศตัวแปร บรรทัดที่สองคุณจะเห็นสองคำสังอยู่ในบรรทัด เดียวกันและมันสิ้นสุดด๎วยเซมิโคลอน บรรทัดที่สามจะแสดงคําผลรวมของตัวแปร a และ b

#### **Whitespace**

 Whitespace คือตัวอักษรหรือเครื่องหมายที่ใช๎แบํงแยกค าสั่งและ Token ในโค๎ดของโปรแกรม ใน ภาษา C นั้น Whitespace จะประกอบไปด้วย การเว้นวรรค Tab และการขึ้นบรรทัดใหม่ Whitespace ที่ เรียงต่อกันเป็นจำนวนมากนั้นไม่มีผลต่อการทำงานของโปรแกรมและคอมไพเลอร์ แต่มันช่วยให้โปรแกรมเมอร์ สามารถทำโค้ดให้เป็นระเบียบและสามารถอ่านเข้าใจได้ง่ายขึ้นโดยคนอื่นๆ แต่ Whitespace ยังคงต้องใช้ใน บางที่ เชํน ระหวํางค าสั่งของภาษา C และชื่อของตัวแปร เป็นต๎น

$$
int a = 1;
$$
  
int b=2;  
int c = 3;

์ ในตัวอย่าง เป็นการใช้ Whitespace ในรูปแบบต่างๆ ซึ่งถือว่าเป็นรูปแบบการเขียนโปรแกรมของแต่ละคน แต่ โดยปกติแล๎วเรานิยมใช๎ Whitespace ในรูปแบบของการประกาศตัวแปร a

#### Keywords

Keyword เป็นกลุ่มคำที่ถูกสงวนไว้โดยเราไม่สามารถใช้คำเหล่านี้ในการประกาศเป็นชื่อตัวแปร ฟังก์ชัน ซึ่งในโปรแกรมทุกภาษาต่างก็มี Keyword

นี่เป็น Keyword มาตราฐานในภาษา C

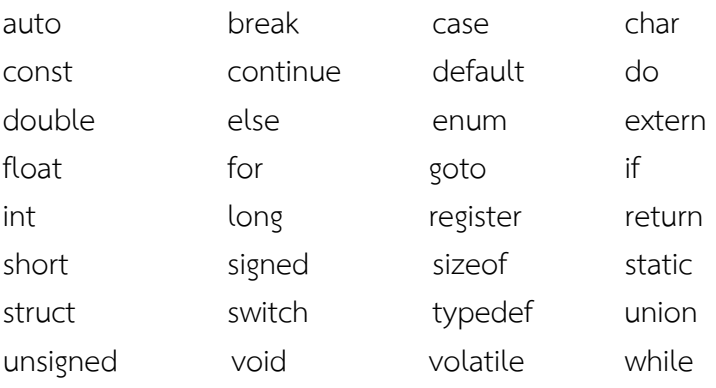

### **ตัวแปรใน Arduino**

ตัวแปร หมายถึง กลุ่มของ ตัวอักษร ตัวเลข และ เครื่องหมายใดๆ ที่รวมกันเป็นชื่อ เพื่อใช้กำหนด เป็น ้ตัวแทนของค่าข้อมูลที่เราต้องการจะอ้างถึงในโปรแกรม ทั้งนี้ก็เนื่องจากว่าในการทำงานของโปรแกรม จริงๆ ้นั้นจะใช้ค่าตัวเลขที่ผู้ใช้กำหนดให้ มาทำการประมวลผล ซึ่งในการเขียนโปรแกรมถ้าเราต้องเขียน โปรแกรม โดยกำหนดเป็นค่าตัวเลขให้กับโปรแกรมตรงๆเลย ก็จะทำให้โปรแกรมที่เราเขียนขึ้นเต็มไปด้วยค่า ตัวเลขต่างๆ ้มากมาย ซึ่งยากต่อการอ่าน ยากต่อการทำความเข้าใจ และยากต่อการตรวจสอบความถูกต้อง และอาจทำให้ เกิดความผิดพลาดได้ง่ายด้วย ดังนั้นทุกภาษา จึงยอมให้มีการกำหนดชื่อ ขึ้นมาใช้งานแทน ค่าตัวเลข เพื่อให้ เขียนโปรแกรมได้สะดวกและง่ายต่อการอ่าน ทำความเข้าใจ ได้มากยิ่งขึ้น

ซึ่งลักษณะของข้อมูล อาจมีทั้งแบบที่เป็นค่าซึ่งสามารถเปลี่ยนแปลงได้ (variable) หรือ อาจเป็น แบบ ู้ที่มีค่าคงที่ไม่สามารถเปลี่ยนแปลงได้ (constant) ในการประกาศใช้งานตัวแปร จำเป็นต้องประกาศ ชนิดของ ตัวแปร หรือบางครั้งอาจมีการกำหนดค่าเริ่มต้นให้กับตัวแปรด้วยก็ได้

#### **ชนิดและประเภทของตัวแปร**

ถ้าหากว่าเราจะเปรียบเทียบว่า ตัวแปร คือ ภาชนะสำหรับบรรจุสิ่งของ และ ข้อมูล คือ สิ่งของที่เรา ้ต้องการจะเก็บ จะเห็นได้ว่า สิ่งของต่างๆรอบๆตัวเรานั้น จะมีคุณสมบัติที่แตกต่างกันไป ดังนั้นในการเลือก ภาชนะสำหรับใช้บรรจุสิ่งของ เราก็จำเป็นต้องเลือกชนิดของภาชนะให้มีความเหมาะสมที่จะใช้เก็บสิ่งของ ด้วย ซึ่งสิ่งแรกที่ต๎องพิจารณาคือ เราจะต๎องรู๎จักคุณสมบัติของสิ่งของที่ต๎องการจะจัดเก็บ และ จุดประสงค์ การใช๎ งาน กํอน จากนั้นจึงจัดหาภาชนะที่มี ขนาด และ รูปทรงของภาชนะ เหมาะสมที่จะใช๎เก็บสิ่งของ เพื่อให๎ ้สามารถจัดเก็บ และ นำสิ่งของออกมาใช้งานได้อย่างเขประหยัดมากที่สุด

ในภาษาซีนั้น มีการกำหนด และ จำแนก ชนิดของตัวแปร ไว้เป็น 5 ชนิดด้วยกัน โดยแต่ละชนิดจะมี คุณสมบัติ การใช๎งานที่ตํางกัน เพื่อใช๎ในการเก็บข๎อมูลที่มีรูปแบบแตกตํางกัน คือ

-char ใช้เก็บข้อมูลที่เป็นตัวอักษร (character) ใช้เก็บข้อมูลที่เป็นเลขจำนวนเต็มได้ 256 ค่า -int ใช้เก็บข้อมูลที่เป็นเลขจำนวนเต็ม (integer) ใช้เก็บข้อมูลที่เป็นเลขจำนวนเต็มได้ 65536 ค่า -float ใช๎เก็บข๎อมูลที่เป็นเลขทศนิยมแบบ Single Precision -double ใช้เก็บข้อมูลที่เป็นเลขทศนิยมแบบ Double Precision ซึ่ง สามารถเก็บค่าตัวเลขทศนิยมที่มี ความละเอียดและถูกต๎องของทศนิยมมากวําแบบ float ถึง 2 เทํา -void ใช๎เก็บตัวแปรที่ไมํมีคํา

#### **คุณสมบัติเฉพาะของตัวแปร**

ี สำหรับตัวแปรชนิดที่ใช้เก็บค่าเลขจำนวนเต็ม (char และ int) นั้น ในภาษาซี ไม่ได้มีการจำแนก ชนิด ้ ของตัวแปรเพื่อใช้เก็บค่าตัวเลขที่เป็น ค่าบวก หรือ ค่าลบ เป็นการเฉพาะ แต่ภาษาซี จะใช้วิธีการเพิ่ม คำสั่ง ้สำหรับกำหนดคุณสมบัติเฉาพะให้กับตัวแปรไว้อีก 4 คำสั่ง สำหรับใช้กำหนดคุณสมบัติของตัวแปรแบบนี้ ให้มี คุณสมบัติที่เฉพาะเจาะจงลงไปอีกเป็นต๎นวํา จะใช๎ตัวแปรในการเก็บคําตัวเลขที่เป็นคําบวกอยํางเดียว หรือ ต๎องการเก็บคําตัวเลขแบบคิดเครื่องหมายด๎วย เพื่อให๎ผู๎ใช๎สามารถปรับแก๎คุณสมบัติในการใช๎งานของ ตัวแปร ให้มีคุณสมบัติใกล้เคียงกับความต้องการใช้งานมากขึ้นไปอีก และเพื่อจำกัดขอบเขตการใช้งานของ ตัวแปรให้ ตรงกับจุดประสงค์มากยิ่งขึ้น และยังเป็นการช่วยให้ประหยัดจำนวนของหน่วยความจำที่ใช้สร้าง ตัวแปรด้วย และทำให้โปรแกรมทำงานได้เร็วขึ้นกว่าเดิมอีกด้วย โดยในภาษาซีจะมีคำสั่ง ที่ใช้สำหรับระบุ คุณสมบัติเฉพาะ ของตัวแปรที่ใช้เก็บค่าเลขจำนวนเต็ม 4 คำสั่ง คือ

-unsigned ใช้ระบุให้เก็บค่าเลขจำนวนเต็มในตัวแปรเฉพาะค่าที่เป็นบวกเท่านั้น -signed ใช้ระบุให้เก็บค่าเลขจำนวนเต็มในตัวแปรทั้งค่า บวก และ ลบ -short ใช้ระบให้เก็บค่าเลขจำนวนเต็มในตัวแปรที่มีค่าน้อยกว่า int -long ใช้ระบุให้เก็บค่าเลขจำนวนเต็มในตัวแปรที่มีค่ามากกว่า int เป็น 2 เท่า

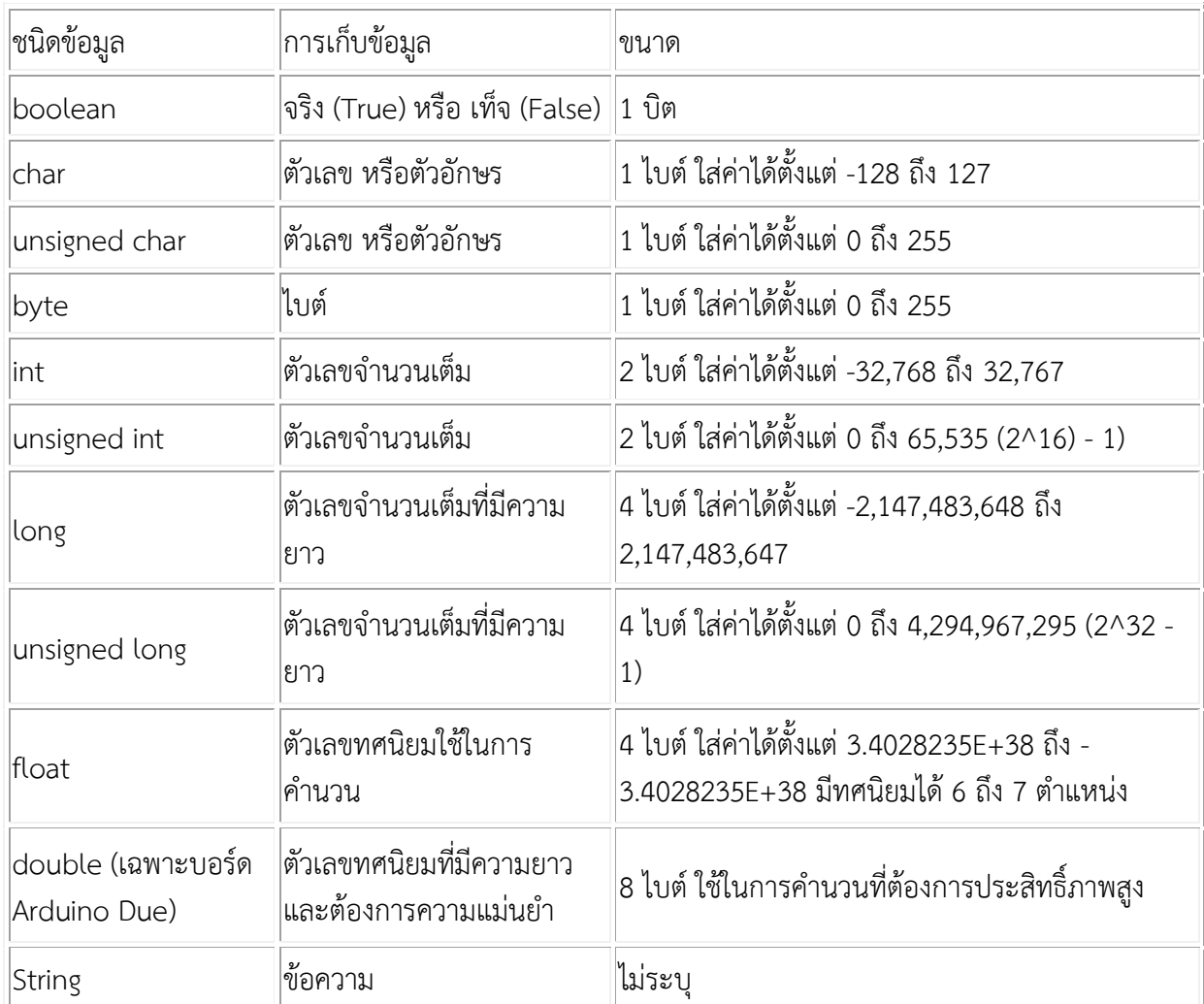

### **การประกาศตัวแปร เซ็ตค่าตัวแปร**

การประกาศตัวแปรจะเหมือนกับภาษา C โดยปกติ คือ

TYPE KEY;

โดย TYPE เป็นชนิดของข๎อมูล สํวน KEY เป็นชื่อตัวแปร การประกาศตัวแปรข๎างต๎นคือการประกาศตัวแปร แบบไม่กำหนดค่า ดังนั้นค่าปกติที่อ่านจากตัวแปรจะเป็น 0

TYPE KEY = VAL; ้จากตัวอย่างด้านบน เป็นลักษณะของการประกาศตัวแปรแบบกำหนดค่า เมื่ออ่านค่าของตัวแปรออกมา จะได้ เป็นค่าที่กำหนดไว้ตอนประกาศ

ตัวอย่างการประกาศตัวแปร

```
int i;
int a = 10, b = 20;
้จากตัวอย่าง จะเห็นว่าเราสามารถกำหนดชนิดของข้อมูลให้ทีเดียวหลายๆตัวแปรก็ได้ โดยใช้เครื่องหมาย,คั่นไว้
```

```
int i;
int a = 10, b = 20;
i = a + b;
```
จากตัวอย่างด้านบน เราสามารถกำหนดค่าให้กับตัวแปรเมื่อไรก็ได้ โดยใช้เครื่องหมายเท่ากับ = เป็นตัวเชื่อม ู้ชื่อตัวแปรจะอยู่ทางซ้าย และจะกำหนดค่าเป็นอะไร ให้อยู่ทางขวา ค่าที่อยู่ทางขวาจะถูกนำมาใส่ในค่าที่อยู่ ทางซ๎ายเสมอ

```
int i = 10, a;
a = i;
้จากตัวอย่างด้านบน จะเห็นว่า a ไม่ได้กำหนดค่าไว้ตอนประกาศ ทำให้ค่าที่อ่านได้จาก a คือ 0 แต่บรรทัดถัด
มา มีการกำหนดค่าให้ a เท่ากับ i ซึ่งตอนประกาศ i ได้ประกาศไว้ว่าค่าเท่ากับ 10 เมื่อนำมาใส่ a ค่าที่อ่านได้
จาก a จึงเป็น 10 ด๎วยเชํนกัน
```

```
boolean is = false;
```
 $is = lis$ :

จากตัวอยํางด๎านบน มีการประกาศตัวแปร boolean ซึ่งเป็นตัวแปรทางลอจิก มีคําเป็น True (1) หรือ False (0) ได๎เทํานั้น ในบรรทัดแรกได๎ประกาศวําตัวแปร is เป็นตัวแปรชนิด boolean และมีคําเป็น false หรือลอจิก 0 บรรทัดต่อมา ได้มีการกำหนดให้ is เท่ากับ !is การที่เครื่องหมายนิเสธไปอย่หน้าตัวแปร หมายถึงการกลับ เป็นค่าตรงข้าม จากบรรทัดแรก ตัวแปร is มีค่าเป็น false เมื่อเจอ !is ค่าจึงถูกกลับเป็น true และถูกนำไปเซ็ต ในตัวแปร is ท าให๎สุดท๎ายแล๎วตัวแปร is มีคําเป็น true

```
String text = "Myarduino";
```
จากตัวอยํางด๎านบน ได๎มีการประกาศตัวแปรชื่อ text เป็นชนิด String เมื่ออํานคําที่ได๎จาก text จึงได๎คํา ออกมาเป็น "Myarduino" เลย

\* การกำหนดค่าแบบข้อความให้กับตัวแปร จะต้องอยู่ภายใต้เครื่องหมาย " " เท่านั้น มิฉนั้นโปรแกรมจะแสดง ข๎อความผิดพลาดออกมา

### **สรุปชนิดของตัวแปรใน Arduino ที่ใช้บ่อยๆ**

- **boolean** ใช้เก็บค่าข้อมูล เพียง 2 จำนวน คือ TRUE (จริง) และ FALSE (เท็จ)
- **char** ใช้เก็บค่าข้อมูลขนาด 8 บิต ใช้สำหรับเก็บค่ารหัสของตัวอักษร ซึ่งสามารถกำหนดเป็นค่า หรือ เขียนตัวอักษรไว๎ภายใต๎เครื่องหมาย ฟันเดียวก็ได๎ เชํน 'A' หรือ 0x41 หรือ 65
- b**yte** ใช้เก็บค่าข้อมูลขนาด 8 บิตที่เป็นค่าจำนวนเต็มแบบไม่คิดเครื่องหมาย เหมือนกันกับunsigned char ในภาษาซี) ซึ่งสามารถเก็บคําข๎อมูลได๎ 256 คํา คือ 0-255
- **int หรือ Integer ใช้เก็บค่าข้อมูลขนาด 16บิต ที่เป็นค่าจำนวนเต็ม แบบคิดเครื่องหมาย โดยสามารถ** ใช๎เก็บข๎อมูลได๎ 65536 คํา คือ -32768 ถึง +32767
- **unsigned int ใช**้เก็บค่าข้อมูลขนาด 16บิต ที่เป็นค่าจำนวนเต็ม แบบไม่คิดเครื่องหมาย โดยสามารถ ใช๎เก็บข๎อมูลได๎ 65536 คํา คือ 0-65535
- **long** ใช้เก็บค่าข้อมูลขนาด 32บิต ที่เป็นค่าเลขจำนวนเต็มแบบคิดเครื่องหมาย โดยสามารถใช้เก็บ ข๎อมูลได๎ 4294967296 คํา คือ -2,147,483,648 ถึง 2,147,483,647
- **unsigned long** ใช้เก็บค่าข้อมูลขนาด 32 บิต ที่เป็นค่าเลขจำนวนเต็มแบบไม่คิดเครื่องหมาย โดย สามารถใช๎เก็บข๎อมูลได๎ 4294967296 คํา คือ 0 ถึง 4,294,967,295
- **float** ใช๎เก็บคําข๎อมูลที่เป็นเลขทศนิยมแบบคิดเครื่องหมายขนาด 32 บิต โดยสามารถเก็บคําได๎ ระหวําง 3.4E-38 ถึง 3.4E+38 (-3.4028235E+38 ถึง 3.4028235E+38)
- **double** ใช๎เก็บคํา เลขทศนิยมเชํนเดียวกันกับ float แตํมีคําความละเอียดกวํา float ถึง 2 เทํา สามารถเก็บคําได๎มากถึง 1.7E+308
- **void** เป็นตัวแปรแบบที่ไมํมีการเก็บคําใดๆ คือ ไมํมีคํานั้นเอง
- arrays เป็นตัวแปรที่ใช้เก็บข้อมูลหลายๆค่าไว้ในตัวแปรตัวเพียงชื่อเดียว แต่มีตัวเลขสำหรับชื้ ้ตำแหน่งการเก็บข้อมูลต่างกัน โดยตัวเลขที่ใช้ทำหน้าที่เป็นตัวชี้ตำแหน่งของข้อมูล เรียกว่า Index Number โดยค่าลำดับของข้อมูลในตัวแปร array ตำแหน่งแรกจะมีค่าเป็น ศูนย์เสมอ
- **string** เป็นตัวแปรใช๎เก็บข๎อความ หรือ ตัวอักษรหลายๆตัว ซึ่ง string ก็คือ array ของตัวแปร แบบ char นั่นเอง
- pointer เป็นตัวแปรที่ไม่ได้ใช้เก็บข้อมูล แต่ใช้เก็บค่าตำแหน่งแอดเดรสของหน่วยความจำที่ใช้ สร้าง เป็นตัวแปรสำหรับเก็บข้อมูล ซึ่งตัวแปรแบบนี้จะใช้ทำหน้าที่เป็นตัวชี้ไปยังตำแหน่งแอดเดรส ของตัว แปรอื่นๆอีกที่หนึ่ง

### **บทที่ 3 ขั้นตอนการด าเนินการ**

ในบทนี้ได้อธิบายวิธีการออกแบบแต่ละส่วนที่ใช้ในโครงงานนี้ประกอบไปด้วย ชิ้นส่วนอุปกรณ์ทำ โครงงาน แบ่งเป็น ชิ้นส่วนอุปกรณ์อิเล็กทรอนิกส์ และ การสร้างบล็อกไดอะแกรม การทำกล่องวงจร

### **3.1 ชิ้นส่วนอุปกรณ์ท าโครงงาน**

ี่ ชิ้นส่วนและอุปกรณ์ในการทำโครงงานเซนเซอร์กันขโมยแจ้งเตือนผ่านโทรศัพท์มือถือ ประกอบด้วย

### **3.1.1** อุปกรณ์อิเล็กทรอนิกส์

 - NodeMCU คือ บอร์ดคล๎าย [Arduino](https://poundxi.com/arduino-%e0%b8%84%e0%b8%b7%e0%b8%ad%e0%b8%ad%e0%b8%b0%e0%b9%84%e0%b8%a3) ที่สามารถเชื่อมตํอกับ WiFi ได๎, สามาร[ถเขียนโปรแกรมด๎วย](https://poundxi.com/%e0%b8%a7%e0%b8%b4%e0%b8%98%e0%b8%b5%e0%b9%83%e0%b8%8a%e0%b9%89%e0%b8%87%e0%b8%b2%e0%b8%99%e0%b9%82%e0%b8%9b%e0%b8%a3%e0%b9%81%e0%b8%81%e0%b8%a3%e0%b8%a1-arduino-ide-%e0%b9%80%e0%b8%9a%e0%b8%b7%e0%b9%89%e0%b8%ad%e0%b8%87%e0%b8%95%e0%b9%89%e0%b8%99)   [Arduino IDE](https://poundxi.com/%e0%b8%a7%e0%b8%b4%e0%b8%98%e0%b8%b5%e0%b9%83%e0%b8%8a%e0%b9%89%e0%b8%87%e0%b8%b2%e0%b8%99%e0%b9%82%e0%b8%9b%e0%b8%a3%e0%b9%81%e0%b8%81%e0%b8%a3%e0%b8%a1-arduino-ide-%e0%b9%80%e0%b8%9a%e0%b8%b7%e0%b9%89%e0%b8%ad%e0%b8%87%e0%b8%95%e0%b9%89%e0%b8%99) ได๎เชํนเดียวกับ Arduino และบอร์ดก็มีราคาถูกมากๆ เหมาะแกํผู๎ที่คิดจะเริ่มต๎นศึกษา หรือ ทดลองใช้งานเกี่ยวกับ Arduino , IoT , อิเล็กทรอนิกส์ หรือแม้แต่การนำไปใช้จริงในโปรเจคต่างๆ ก็ตาม เพราะราคาไมํแพง ภายในบอร์ดของ NodeMCU ประกอบไปด๎วย ESP8266 (ไมโครคอนโทรลเลอร์ที่ ี สามารถเชื่อมต่อ WiFi ได้) พร้อมอุปกรณ์อำนวยความสะดวกต่างๆ เช่น พอร์ต micro USB สำหรับ จ่ายไฟ/อัปโหลดโปรแกรม, ชิพสำหรับอัปโหลดโปรแกรมผ่านสาย USB, ชิพแปลงแรงดันไฟฟ้าและขา ส าหรับเชื่อมตํออุปกรณ์ภายนอกเป็นต๎น

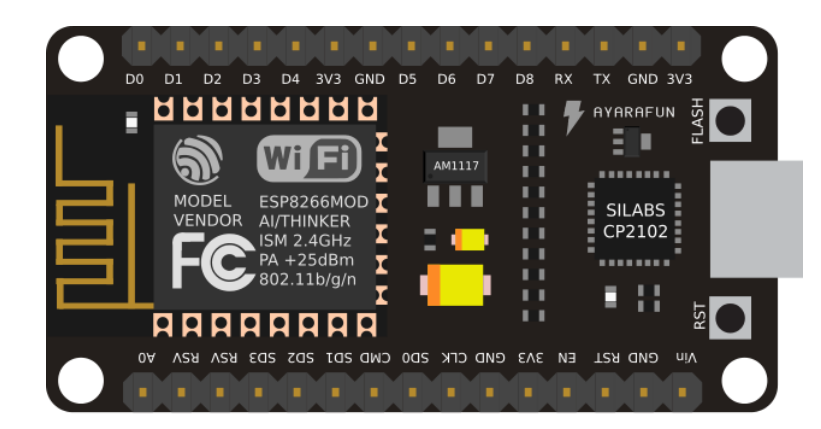

-รีเลย์ (Relay)คือ สวิตซ์ตัด-ต่อวงจรแบบอิเลคทรอนิค โดยใช้หลักการของแม่เหล็กไฟฟ้า จะทำงาน เมื่อมีการจ่ายไฟไปตามกำหนดทำให้เกิดวงจรเปิด เมื่อไม่มีการจ่ายไฟจะทำให้เกิดวงจรปิดทำให้อุปกรณ์ไฟฟ้าที่ ใช้รีเลย์เป็นสวิสต์นั้นไม่ทำงาน

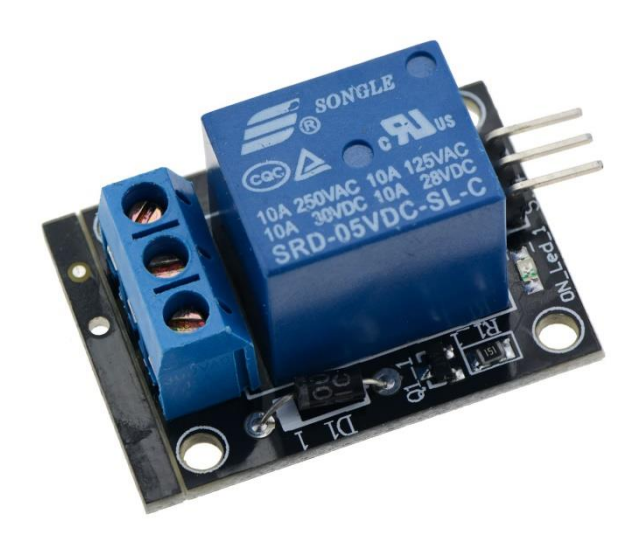

-adapter คือ หม้อแปลงไฟฟ้า จากไฟฟ้ากระแสสลับ(ไฟบ้าน)ที่มีค่าความต่างศักย์ 220 โวลต์ ให้เป็น ไฟฟ้ากระแสตรง (DC) ที่มีคําความตํางศักย์ต่ าลง เพื่อให๎สามารถจํายกระแสไฟฟ้าให๎กับเครื่องใช๎ไฟฟ้าได๎

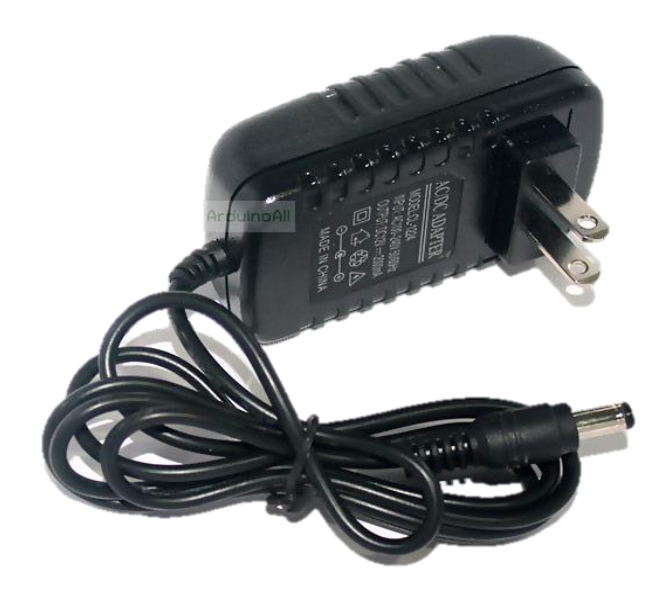

-สวิตซ์ 3 ทาง ใช้เลือกการทำงานของวงจรว่าจะใช้ระบบออโต้หรือแมนนวล

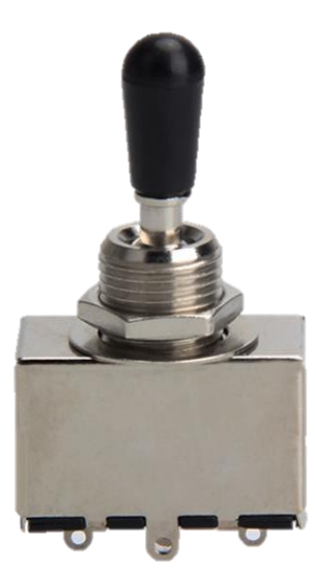

3.1.2 อุปกรณ์ทำกล่องวงจร

-แผํนอะคริลิค(Acrylic)

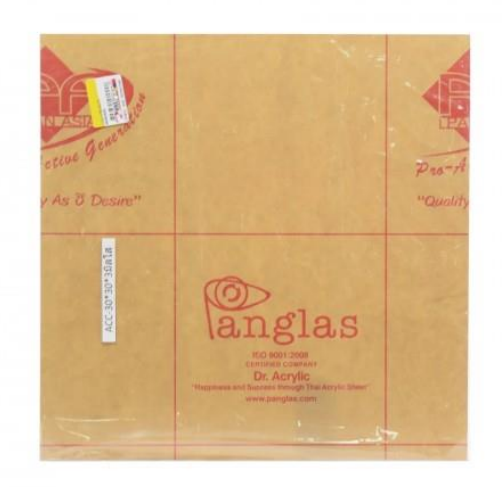

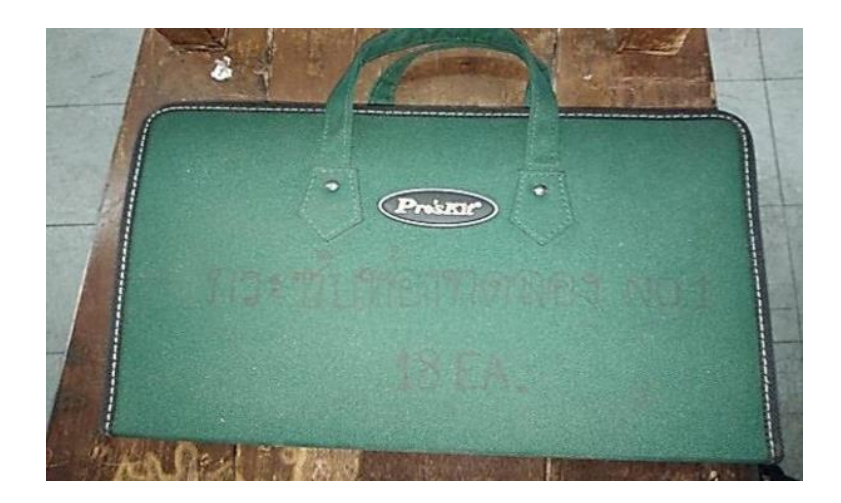

-กระเป๋าเครื่องมืองานอิเล็กทรอนิกส์ (Electronic Tool Pouch)

-กลํองวงจร

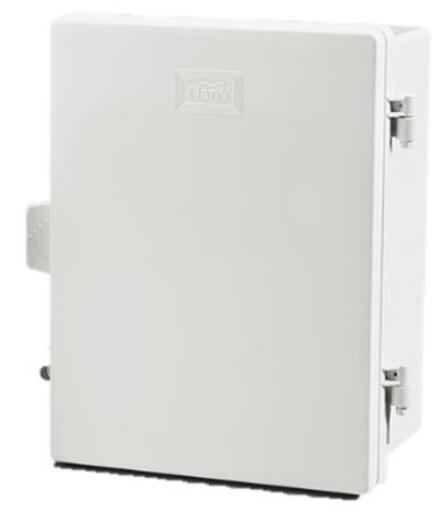

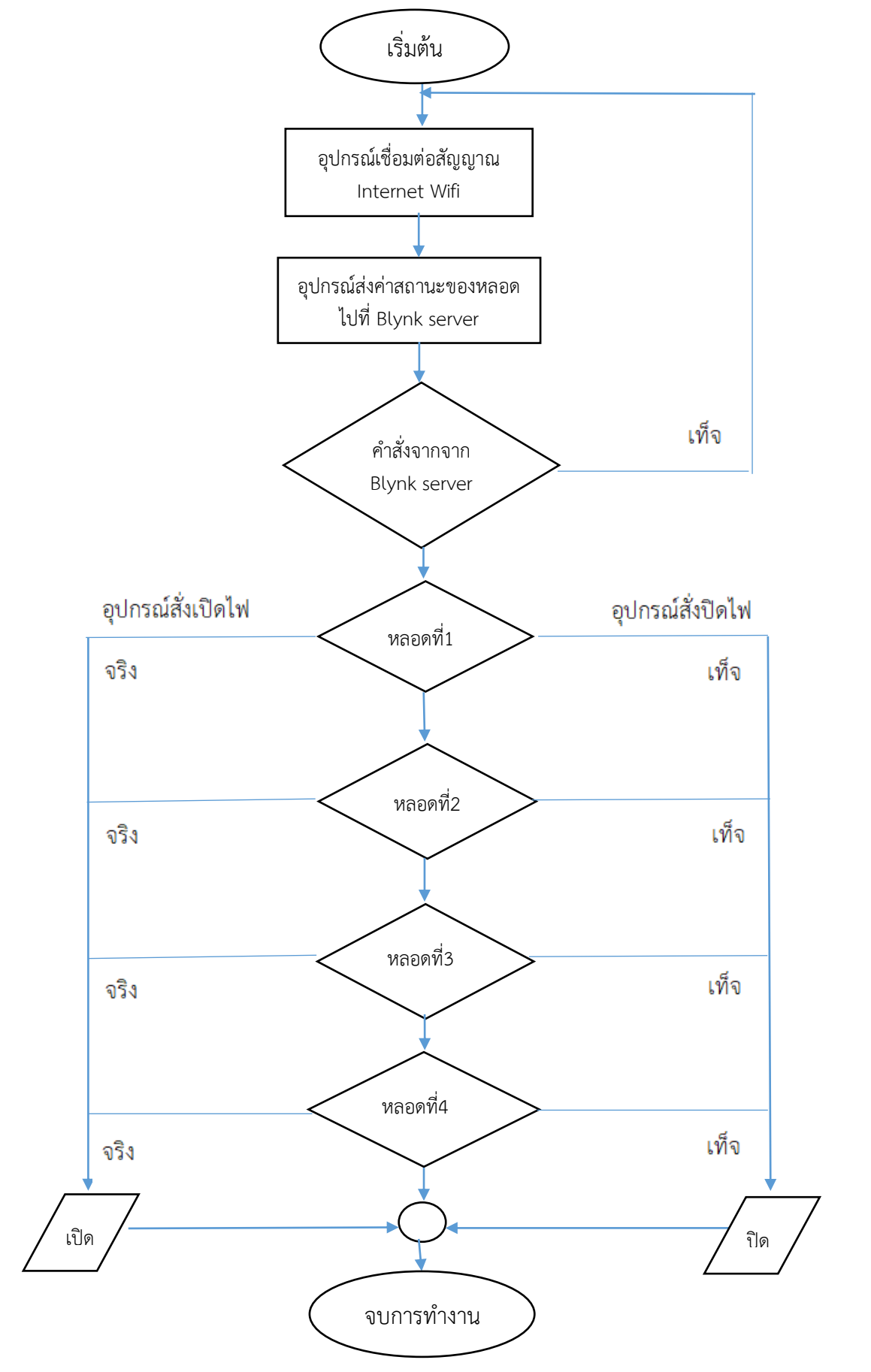

# **alala** alale .. **220 Vac** DG 00 C  $\widehat{\bar{\mathsf{W}}}$ iFi **GND**

### **3.3 ภาพรวมการเชื่อมต่อของระบบ (Wiring Diagram)**

ภาพรวมเปิด-ปิดไฟด๎วย Application Blynk ผํานระบบอินเตอร์เน็ต

### **3.4 วิธีการด าเนินโครงงาน**

- 3.4.1 ประชุมโครงงานทำการประชุมกันภายในกลุ่มโครงงานโดยมีครูที่ปรึกษาคอยให้คำแนะนำ และ แบ่ง มอบหน๎าที่ให๎แตํละคนที่จะต๎องรับผิดชอบ
- 3.4.2 สืบค้นข้อมูล ค้นหาข้อมูลที่เกี่ยวข้องในการทำโครงงาน หาข้อมูล ของ Application Blynk จากแหลํงข๎อมูลตํางๆ
- 3.4.3 ขั้นตอนการประกอบวงจรเปิด-ปิดไฟด้วย Application Blynk ผ่านระบบอินเตอร์เน็ต

- ติดตั้งบอร์ดไมโครคอนโทรลเลอร์ NodeMCU ESP8266 ลงบอร์ด

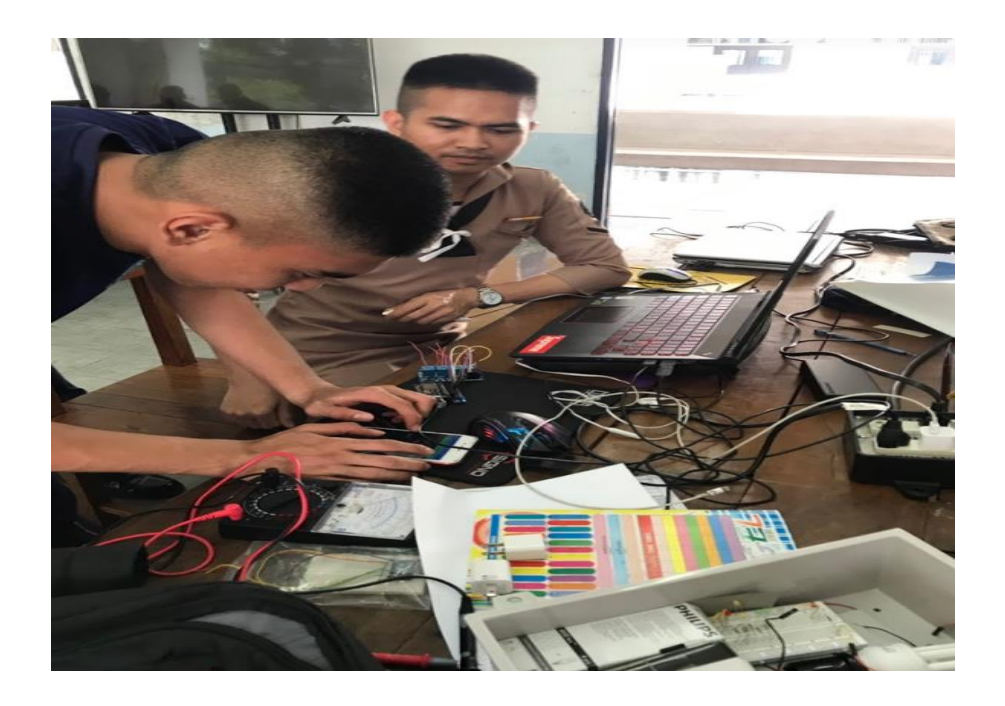

-ตัดแผ่นอะคริลิคทำแผ่นยึดวงจร

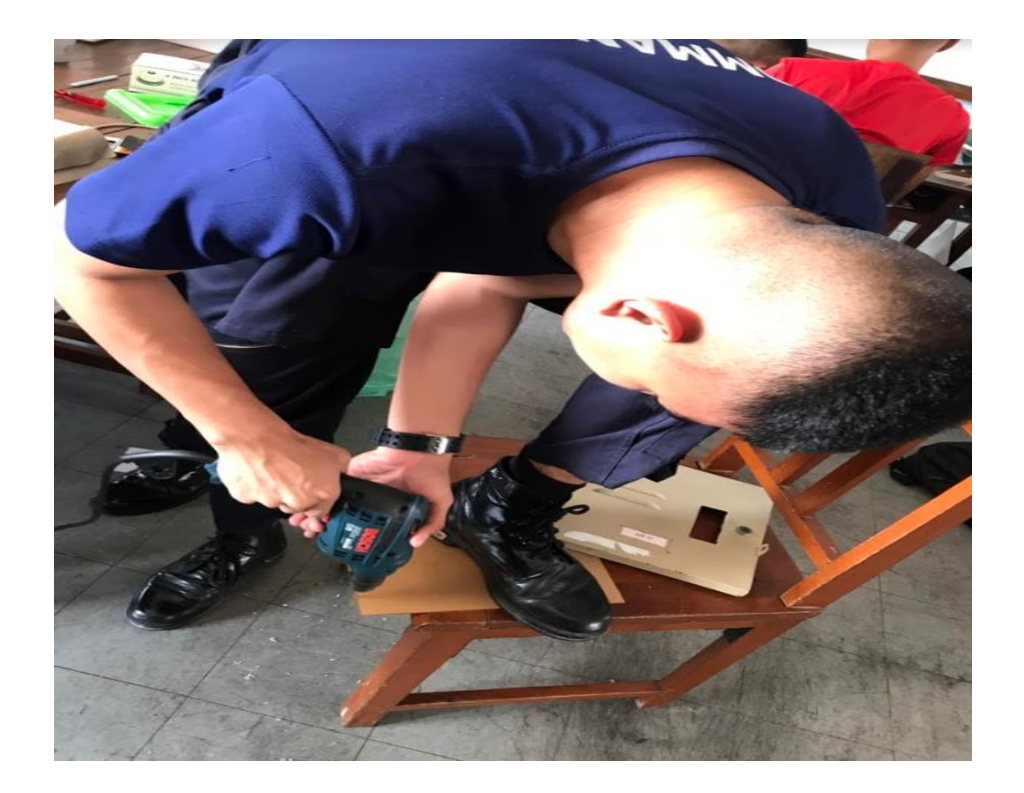

### -เขียนโปรแกรมลงใสํบอร์ด

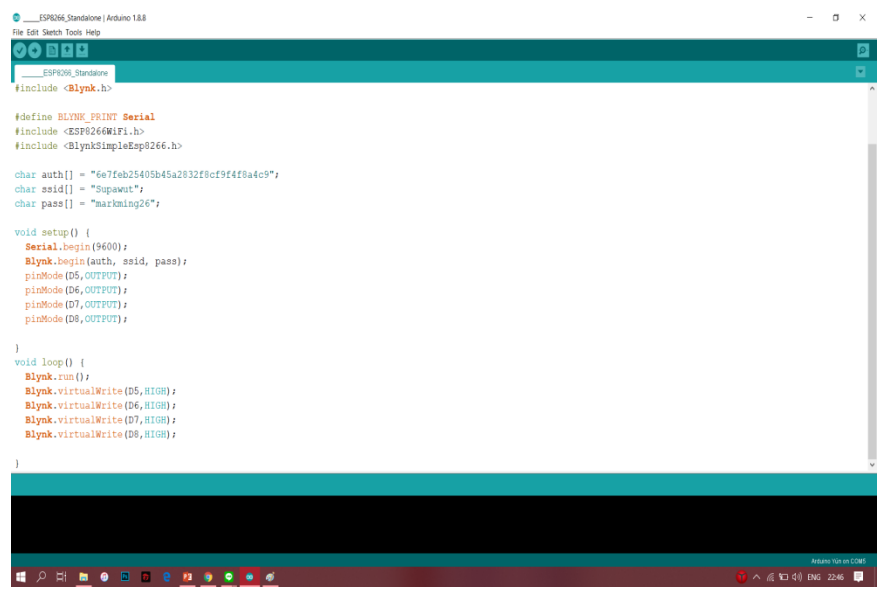

# -ติดตั้งวรจรลงในกล่องใส่วงจร

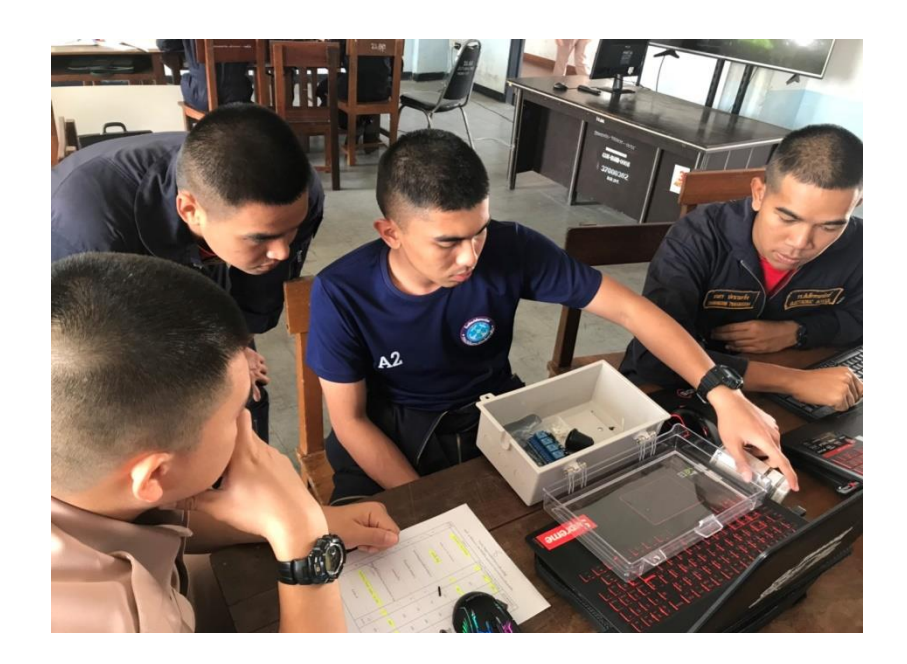

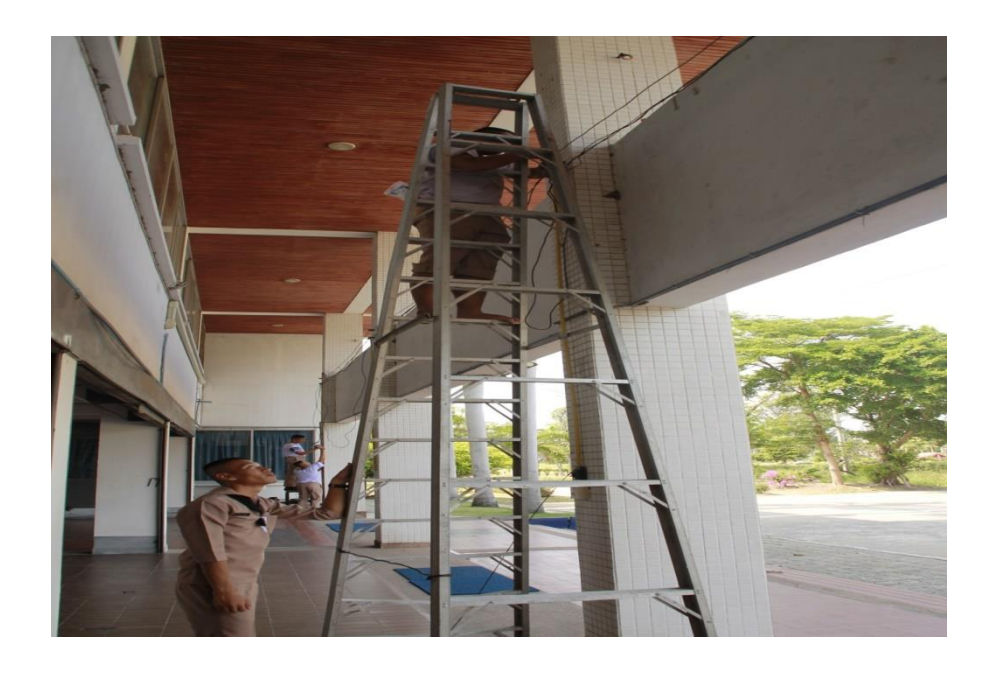

-นำโครงงาน เปิด-ปิดไฟ ด้วย Application Blynk ผ่านระบบอินเตอร์เน็ต ไปติดตั้ง

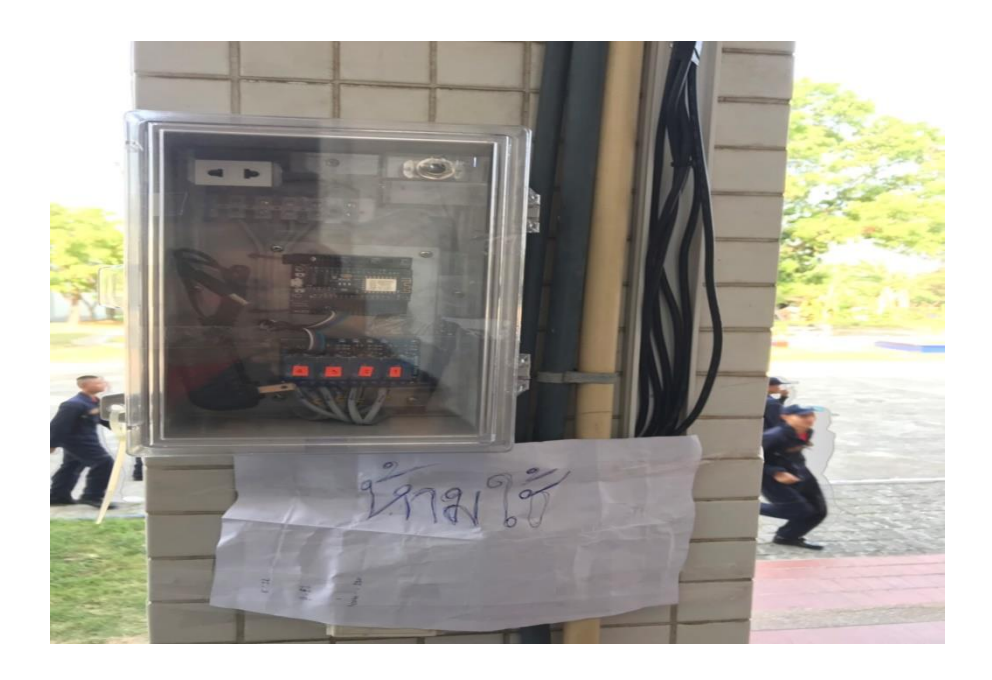

### **บทที่ 4 ผลการทดลอง**

การสร้างและพัฒนาระบบ เปิด-ปิดไฟด้วย Application Blynk ผ่านระบบอินเตอร์เน็ต เรียบร้อย แล้ว ลำต่อไปคือ การทดสอบการใช้งานระบบ เปิด-ปิดไฟด้วย Application Blynk ผ่านระบบอินเตอร์เน็ต โดยทาง ผู๎จัดท าได๎ด าเนินการทดสอบการใช๎งานโดยมีรายละเอียดซึ่งจะได๎กลําวในบทนี้

### 4.1 วิธีการทดสอบ

 เนื่องจากระบบเปิด-ปิดไฟด๎วย Application Blynk ผํานระบบอินเตอร์เน็ต ที่สร๎างขึ้นนี้จัดวําเป็น เครื่องต้นแบบซึ่งใช้ระยะเวลานานพอสมควรด้วยข้อจำกัดทางด้านเวลาและทนที่ใช้ในการทดสอบทางผู้จัดท า โครงงาน จึงได๎ทดสอบระบบแจ๎งเตือนความปลอดภัยโดยแบํงการทดลองเป็น 2 สํวน มีดังนี้

4.1.1 การทดลองค าสั่งด๎วยแอปพลิเคชัน

 ท าการเปิดแอปพลิเคชัน ขึ้นมาโดยกดที่ไอคอน new project จากนั้น เลือกชนิดบอร์ดที่เรา ้ต้องการใช้ และ เลือก วิธีเชื่อมต่อสัญญาณกับบอร์ดเข้าด้วยกัน หน้าจอจะเป็นตาม รูปที่ 4.1 จากนั้นกดสร้าง แอปพลิเคชันจะส่งรหัสโทเค่นไปยัง e-mail และนำโทเค่นที่ได้มาใส่ใน ในขั้นตอนการเขียนโปรแกรมที่เราเขียน ไว้ ดังรูปที่ 4.2 ให้ทำการรอสักพักเพื่อให้แอปพลิเคชันและบอร์ด เชื่อมต่อกับ wifi จะมีข้อความว่า Connected ขึ้นดัง รูปที่ 4.3 แสดงวําแอปพลิเคชัน เชื่อมตํอกับบอร์ดแล๎วพร๎อมท าการสั่ง ON/OF ตํอไป

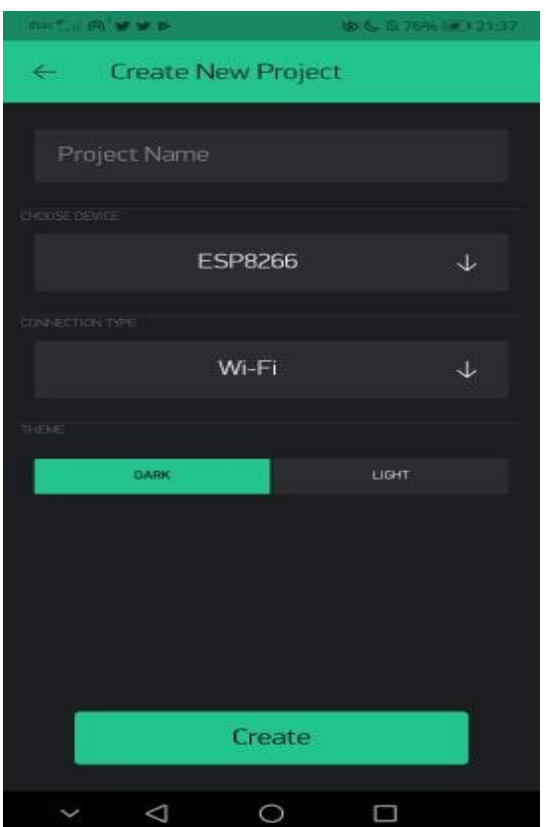

รูปที่ 4.1 หน๎าจอแอปพลิเคชัน

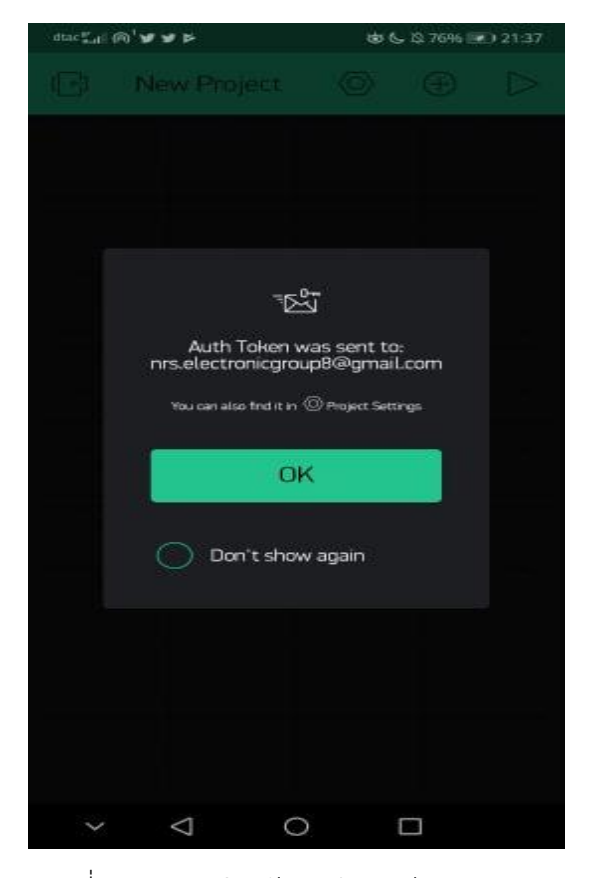

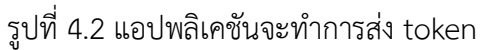

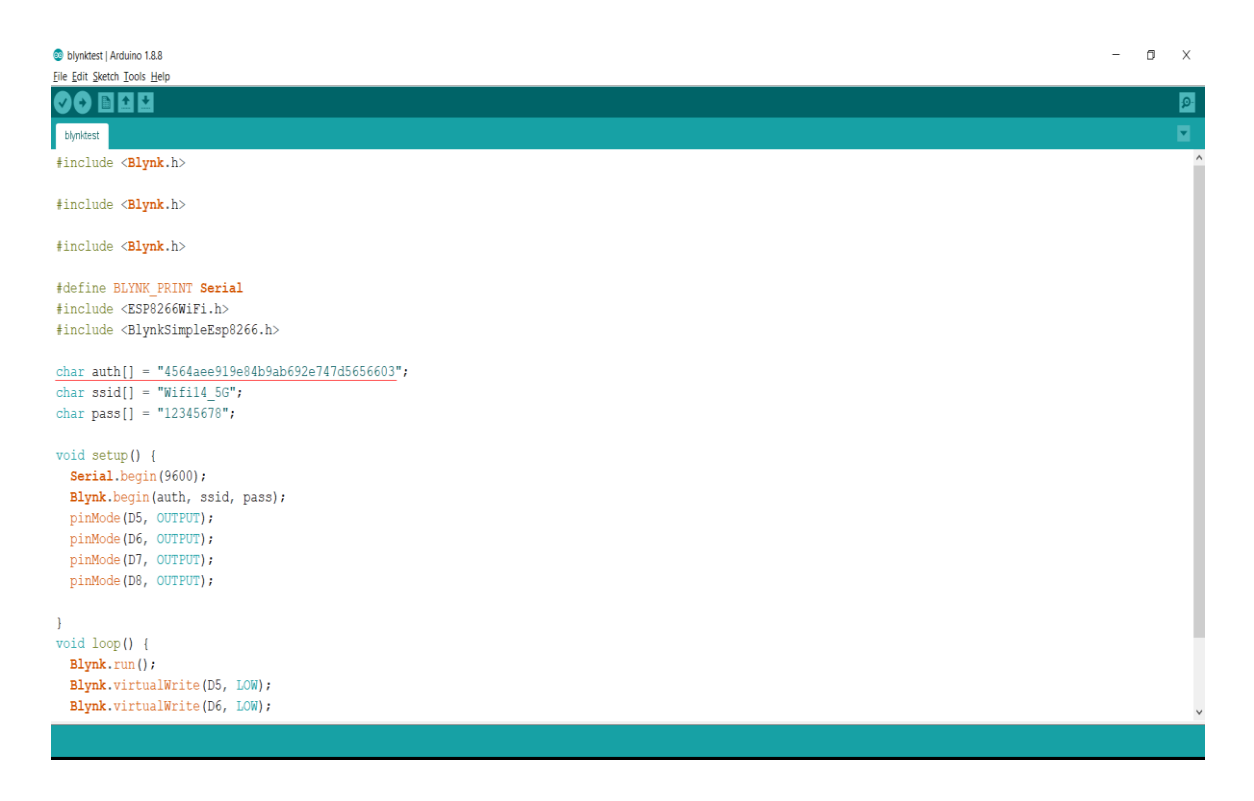

รูปที่ 4.3 นำ token ที่ได้รับใส่ในโปรแกรม arduino

**4.2 ขั้นตอนการทดสอบประสิทธิภาพ ระบบ เปิด-ปิดไฟด้วย Application Blynk ผ่านระบบอินเตอร์เน็ต** คณะผู้จัดทำได้ดำเนินการทดลองโปรแกรมและบันทึกผลโดยใช้เกณฑ์จากการใช้การจับเวลาเปิด-ปิด และ ใช้การวัดระยะการสั่งงาน แล้วนำผลการทดลองที่ได้มาบันทึก

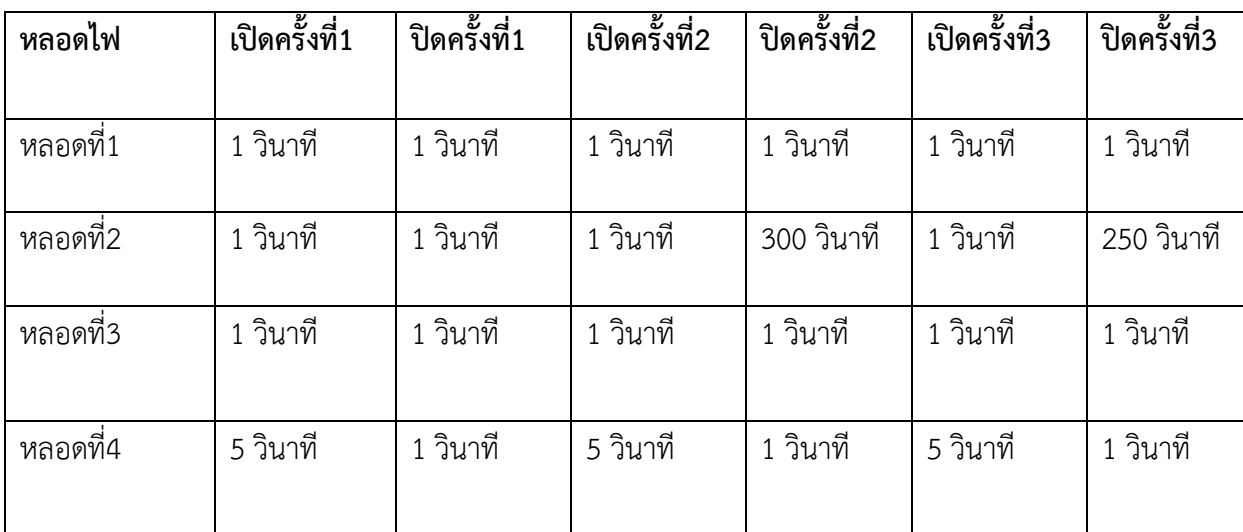

**ตารางบันทึกผลจากการ ใช้การจับเวลาเปิด และ ปิด**

### **ตารางบันทึกผลจากการ ใช้การวัดระยะการสั่งงาน**

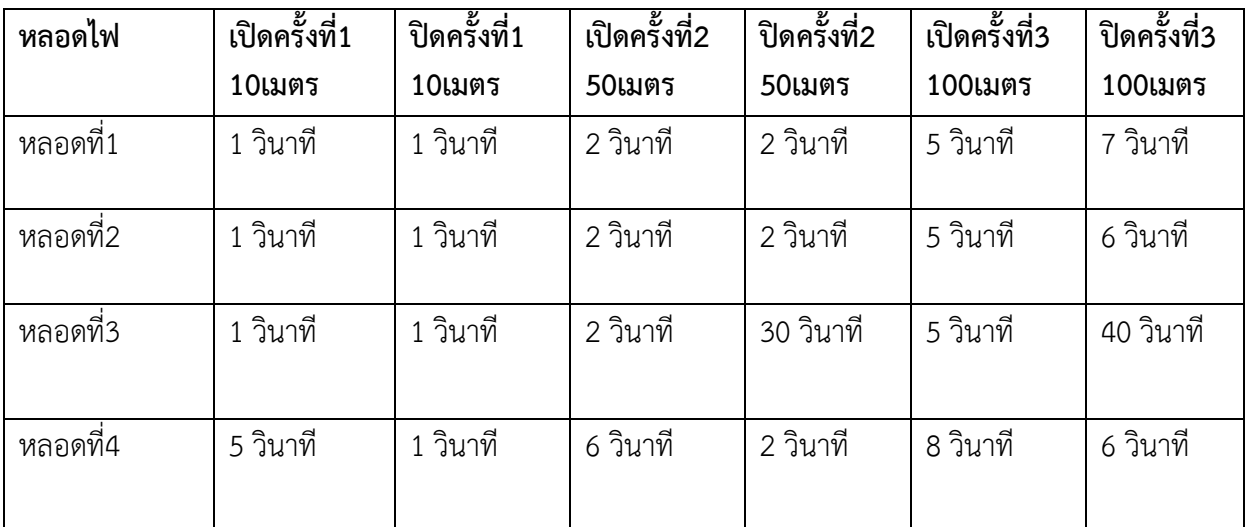

# **บทที่ 5**

### **สรุปผล อภิปรายผล และข้อเสนอแนะ**

โครงงาน ระบบเปิด-ปิดไฟด้วย Application Blynk ผ่านระบบอินเตอร์เน็ สรุปผลการดำเนินการ ิตามลำดับ ดังนี้

- 5.1 สรุปผลการดำเนินการ
- 5.2 อภิปรายผล
- 5.3 ข๎อเสนอแนะ

### **5.1 สรุปผลการศึกษา**

- 5.1.1 การประดิษฐ์โครงงานเปิด-ปิดไฟด๎วย Application Blynk ผํานระบบอินเตอร์เน็ต ได๎เครื่องเปิด- ปิดไฟ ที่มีลักษณะเดํน คือ
	- 1. มีคุณลักษณะการใช๎งานที่งําย
	- ้<br>2. สามารถนำไปติดตั้งใช้งานได้จริง
- 5.1.2 การทดสอบประสิทธิภาพโครงงานเปิด-ปิดไฟด๎วย Application Blynk ผํานระบบอินเตอร์เน็ต โดย ึการทดสอบ ประสิทธิภาพพบว่าการทำงานของอุปกรณ์ต่างๆในโครงงานเปิด-ปิดไฟด้วย Application Blynk ผํานระบบอินเตอร์เน็ต มีดังนี้
	- 5.1.2.1 บอร์ด Node mcu esp 8266 ไม่สามารถเชื่อมต่ออินเตอร์เน็ตภายในอาคารได้ เราจึงทำ การตรวจหาสาเหตุเพื่อที่จะได๎แก๎ไข จึงคาดวําสาเหตุอาจจะมาจากการใช๎อินเตอร์เน็ตที่ต๎อง ใช๎คําพร็อกซี่
	- 5.1.2.2 หลังจากแก๎ไขปัญหาโดยการเปลี่ยนเครือขํายอินเตอร์เน็ต ปรากฏวําโครงงานเปิด-ปิดไฟด๎วย Application Blynk ผํานระบบอินเตอร์เน็ต สามารถใช๎งานได๎ปกติ

### **5.2 อภิปรายผล**

โครงงานเปิด-ปิดไฟด้วย Application Blynk ผ่านระบบอินเตอร์เน็ตที่ศึกษาเพื่อที่ต้องการจะทำให้ ้สามารถควบคุมอุปกรณ์เครื่องใช้ไฟฟ้าผ่านอินเตอร์เน็ตได้ โดยผลลัพธ์ของสิ่งประดิษฐ์นี้ เราสามารถเปิดปิด ้อุปกรณ์ไฟฟ้าด้วยโทรศัพท์มือถือผ่านระบบอินเตอร์เน็ตได้ จากระยะทางที่ไกลโดยที่ไม่ต้องเดินไปที่ตัว สวิตซ์ไฟฟ้า

### **5.3 ข้อเสนอแนะ**

- 1. ความแรงของสัญญาณอินเตอร์เน็ตมีผลต่อการส่งข้อมลจากโทรศัพท์มือถือไปยังบอร์ด Node **MCLI8266**
- 2. ควรติดตั้งกลํองวงจรไว๎ภายในอาคาร

#### **บรรณานุกรม**

- 1. https://www.arduinospro.com/b/25
- 2. [https://spidyhero.wordpress.com/2015/08/01/esp8266-esp-01-blynk-led-controller-thai](https://spidyhero.wordpress.com/2015/08/01/esp8266-esp-01-blynk-led-controller-thai-)  version/?fbclid=IwAR0YEFZwSo\_cDAxiMvrpjf48p8EbMwbwT0TxbH\_ea3iNlMHoHBs7mKHK2c8
- 3. <http://nodemcutom.blogspot.com/2018/07/7-internet-blynk.html>
- 4. http://dtecesp8266arduino.blogspot.com/2017/12/esp8266-esp8266-esp8266-wifi-3.html

#### **ภาคผนวก ก. ระบบ เปิด-ปิดไฟด้วย Application Blynk ผ่านระบบอินเตอร์เน็ต**

```
#include <Blynk.h>
#include <Blynk.h>
#include <Blynk.h>
```

```
#define BLYNK_PRINT Serial
#include <ESP8266WiFi.h>
#include <BlynkSimpleEsp8266.h>
```

```
char auth[] = "0a09c210e8d440e0a6154ffeb7436066"; 
char ssid[] = "Wif14 5G"; //wifiname
char pass[] = "12345678"; //wifipassword
```

```
void setup() {
  Serial.begin(9600);
  Blynk.begin(auth, ssid, pass);
  pinMode(D5,OUTPUT); 
  pinMode(D6,OUTPUT); 
  pinMode(D7,OUTPUT); 
  pinMode(D8,OUTPUT); 
  digitalWrite(D5,1);
  digitalWrite(D6,1);
  digitalWrite(D7,1);
  digitalWrite(D8,1);
}
void loop() {
  Blynk.run();
  Blynk.virtualWrite(D5,HIGH);
  Blynk.virtualWrite(D6,HIGH);
  Blynk.virtualWrite(D7,HIGH);
```
Blynk.virtualWrite(D8,HIGH);

}

### **ภาคผนวก ข. วิธีการประกล่องวงจร เปิด-ปิดไฟด้วย Application Blynk ผ่านระบบอินเตอร์เน็ต**

1.ประกอบกลํองวงจร

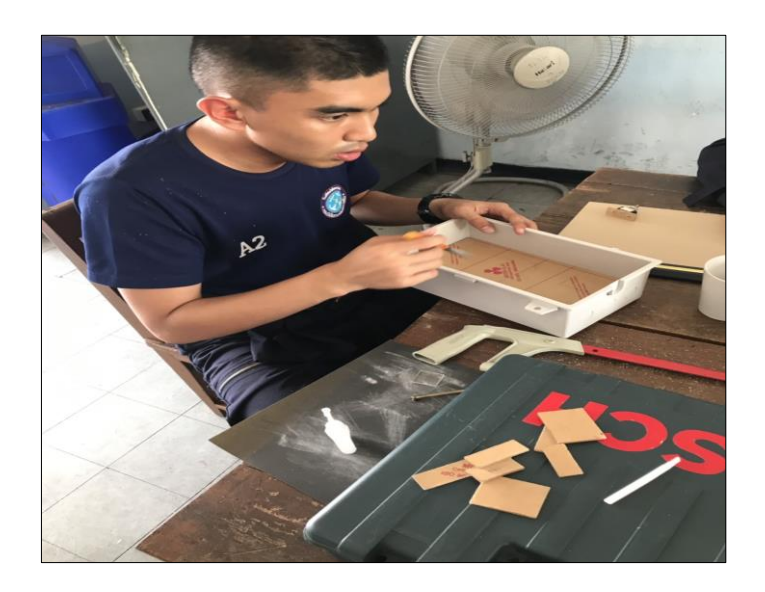

4.ติดตั้งวงจรลงในกลํอง

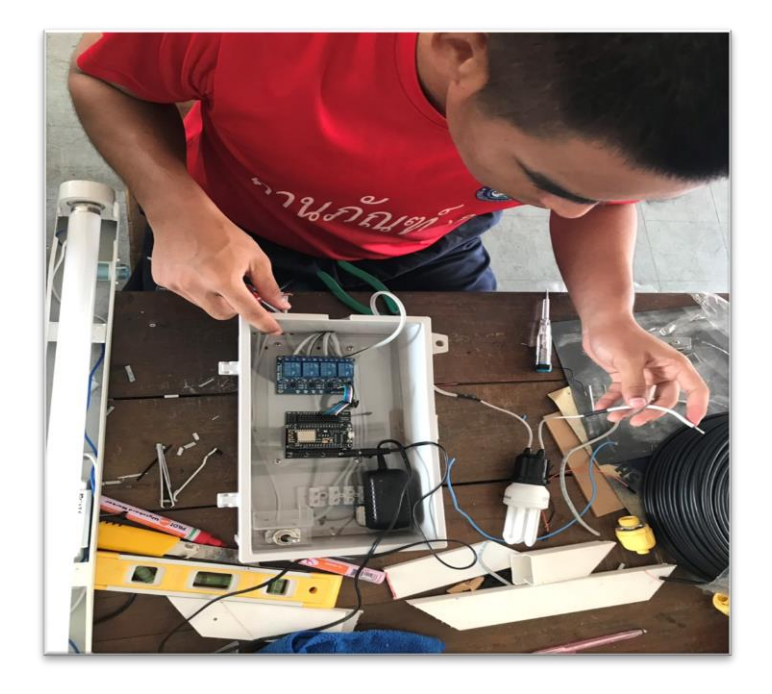

# 5.ประกอบเสร็จสมบรูณ์

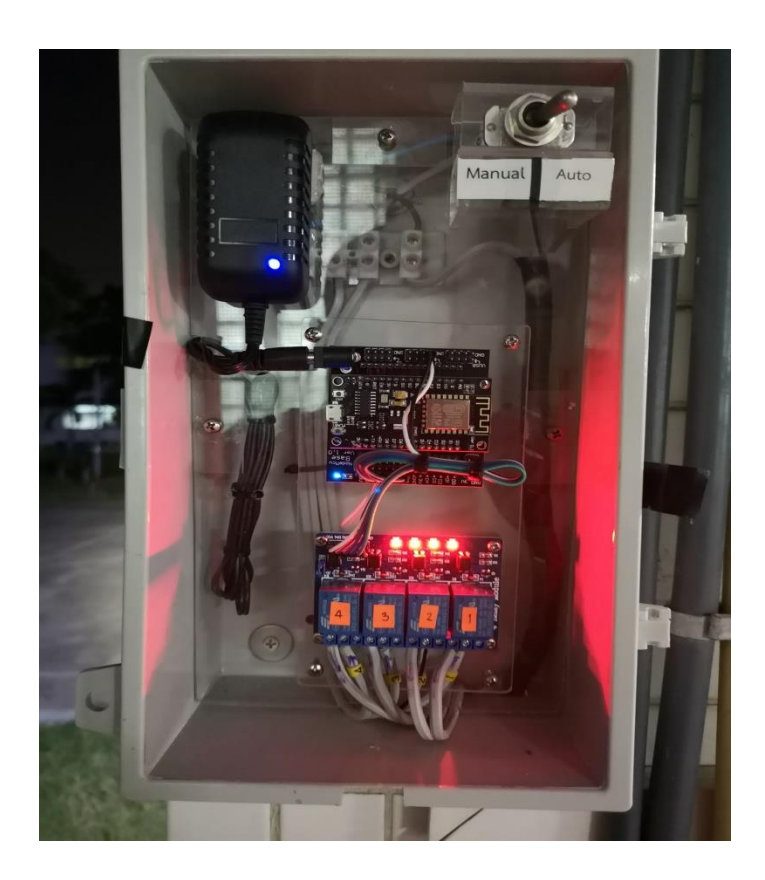

### **ภาคผนวก ค คู่มือการใช้งาน**

#### **ช่องทางการดาวน์โหลด**

### Download Page

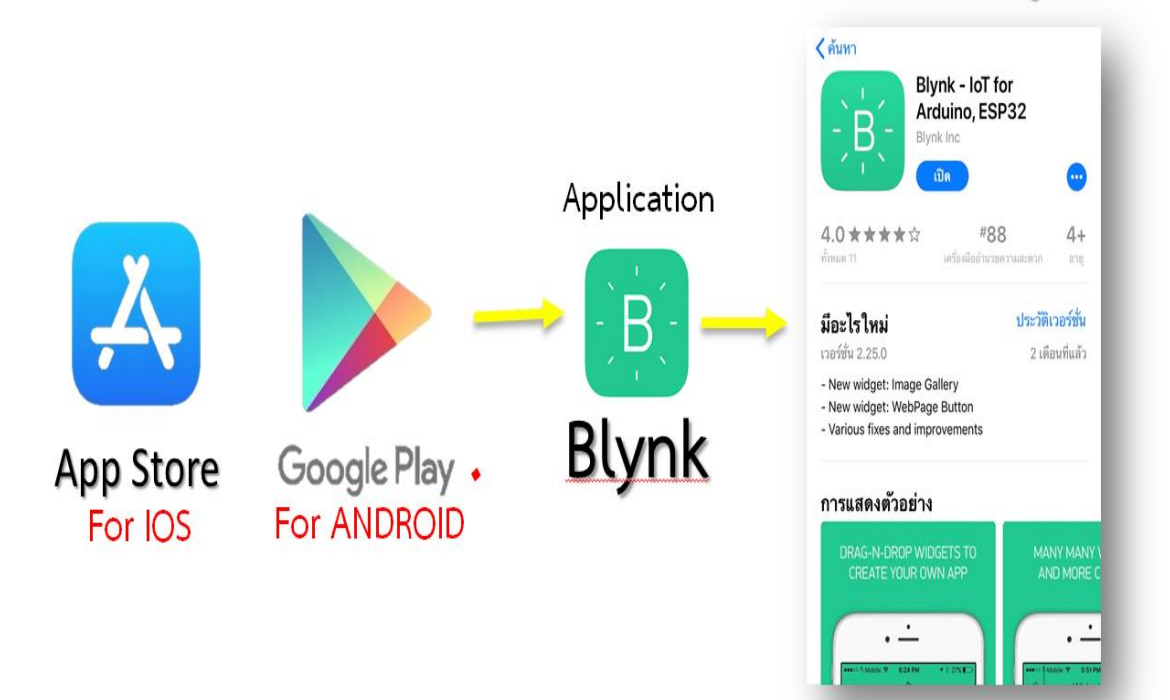

### **สมัครใช้งาน Application Blynk**

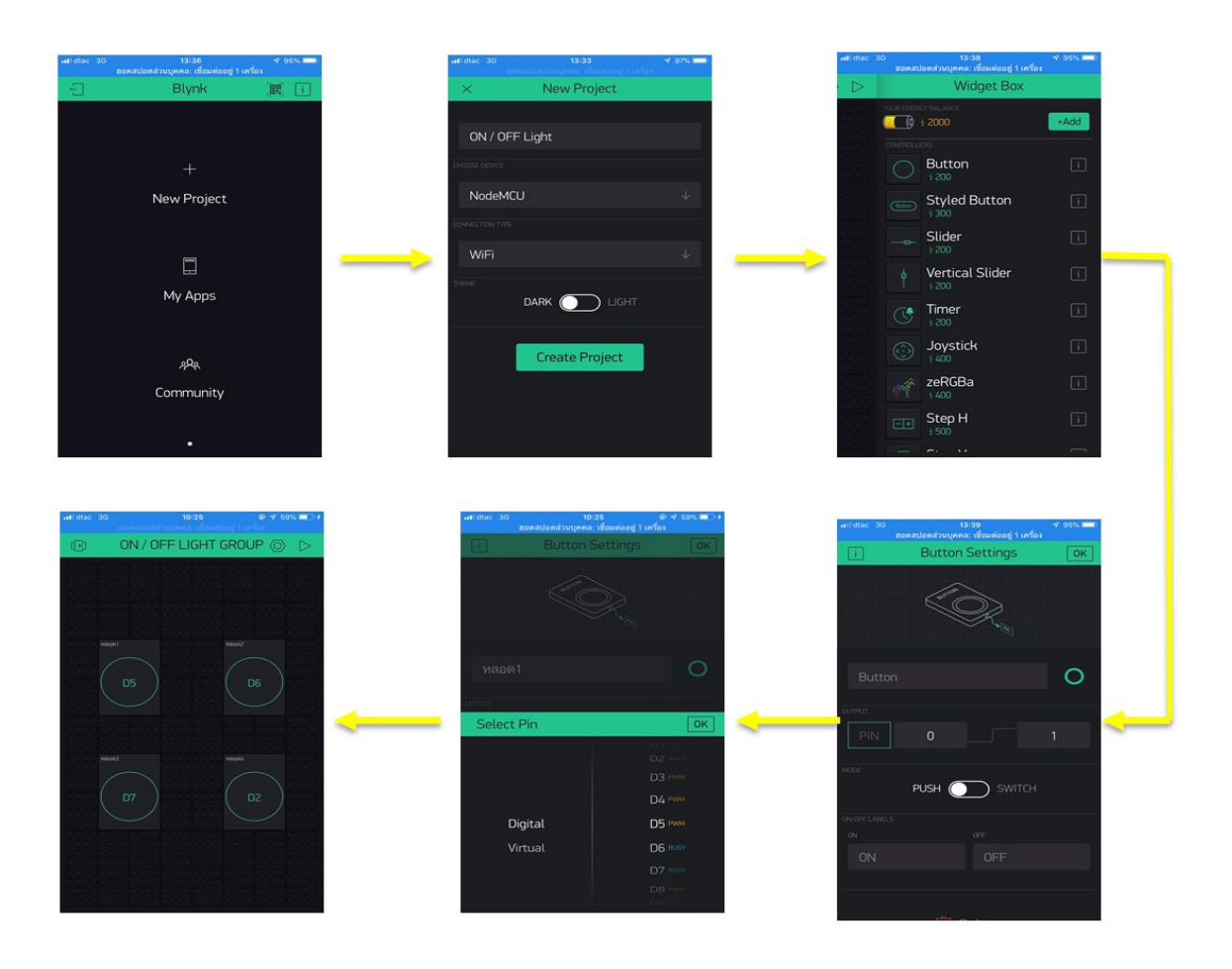

### **เข้าระบบ Application Blynk**

- 1. ใช๎รหัสบัญชีผู๎ใช๎[nrs.electronicgroup8@gmail.com](mailto:nrs.electronicgroup8@gmail.com)
- 2. รหัสผําน 123456789group8

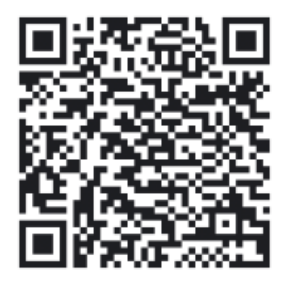

QR-Code ของ Application Blynk

# **1.เสียบปลั๊กในกล่องทดลอง**

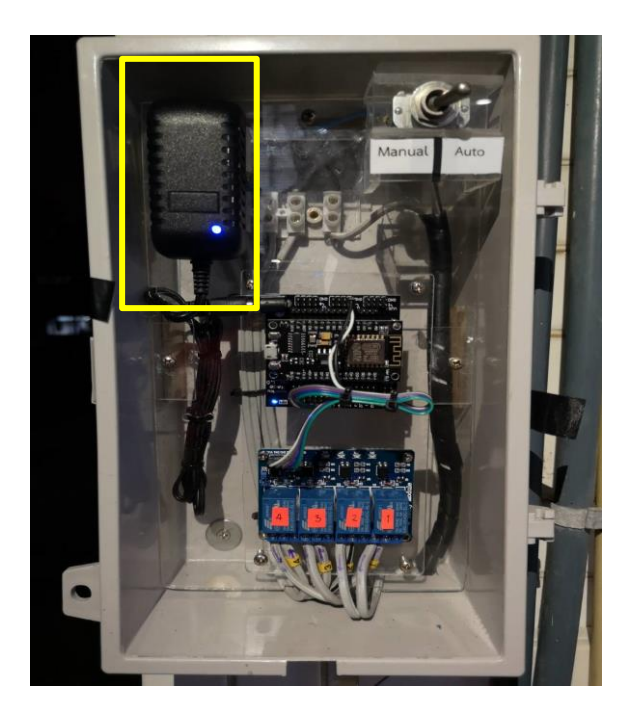

**2. เช็คสถานการณ์เชื่อมต่อ internet ของตัวบอร์ดใน Application Blynk.**

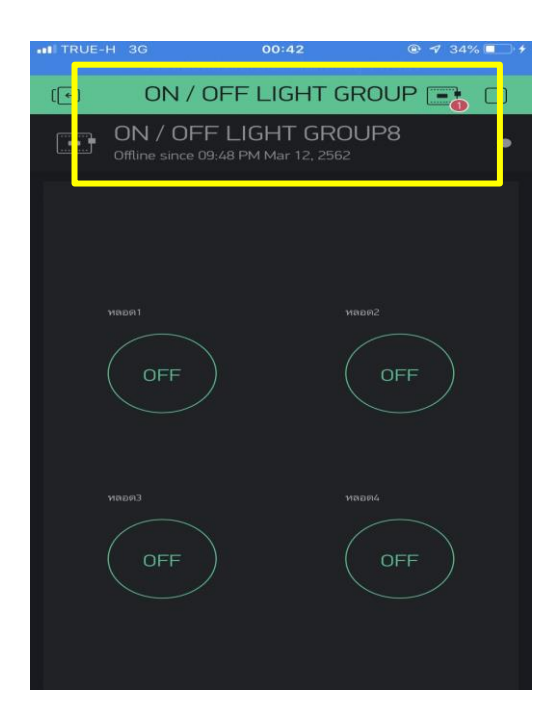

**3.สับสวิตช์ข้างบนขวามือในกล่องมาที่ Auto**

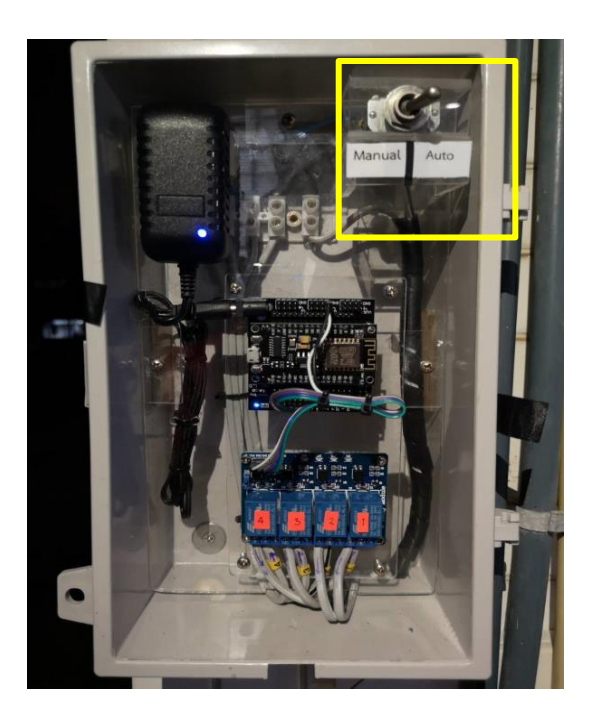

### **ภาคผนวก จ. ประวัติคณะผู้จัดท าโครงงาน**

 1.นรจ.ศุภวุฒิ ขวัญอยูํเย็น เหลํา อิเล็กทรอนิกส์ ที่อยูํ 22/53 หมูํ6 ต.สัตหีบ อ.สัตหีบ จ.ชลบุรี 20180 จบจาก โรงเรียนสิงห์สมุทร

่ 2.นรจ.เอราวัต นิ่มบุญ เหล่า อิเล็กทรอนิกส์ ที่อยูํ 41/12 หมูํ6 ต.สัตหีบ อ.สัตหีบ จ.ชลบุรี 20180 จบจาก โรงเรียนสิงห์สมุทร

3.นรจ.ธนกร ปะนามะทั่ง เหล่า อิเล็กทรอนิกส์ ที่อยูํ 991050 หมูํ6 ต.บางเมือง อ.เมือง จ.สมุทรปราการ 10270 จบจาก โรงเรียนเทพศิรินทร์ สมุทรปราการ

3.นรจ.นรจ.ธีระวัฒน์ ทรัพย์คง เหล่า อิเล็กทรอนิกส์ ที่อยูํ 55/2 หมูํ1 ต.เขาขลุง อ.บ๎านโป่ง 70110 จบจาก โรงเรียนโรงเรียนรัตนราษฎร์บำรุง

3.นรจ.ภานุภัณฑ์ แงชัยภูมิ เหล่า อิเล็กทรอนิกส์ ที่อยูํ141/2 หมูํ2 ต.นาเสียว อ.เมือง 36000 จบจาก โรงเรียนชัยภูมิภัคดีชุมพล